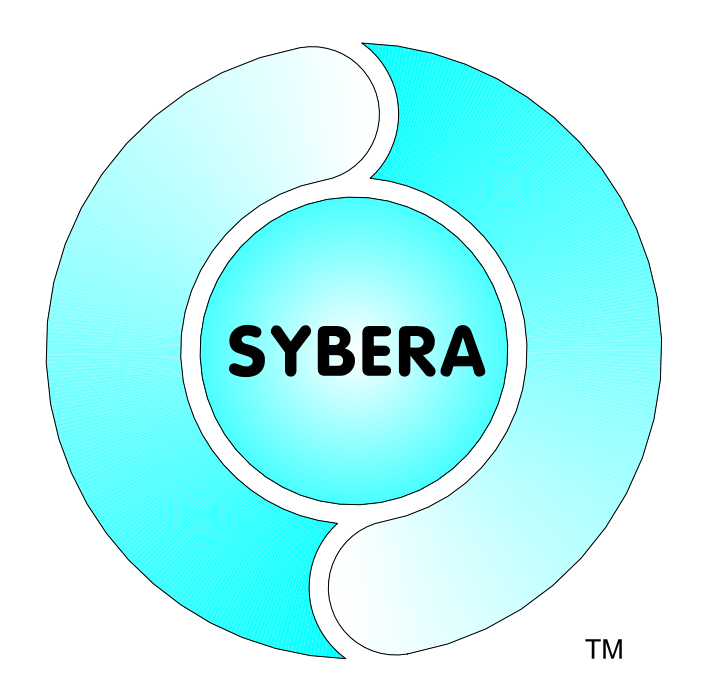

Date: April, 14.2021

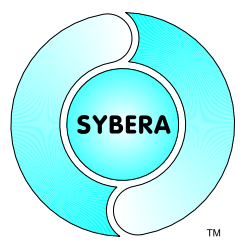

SYBERA Copyright © 2021

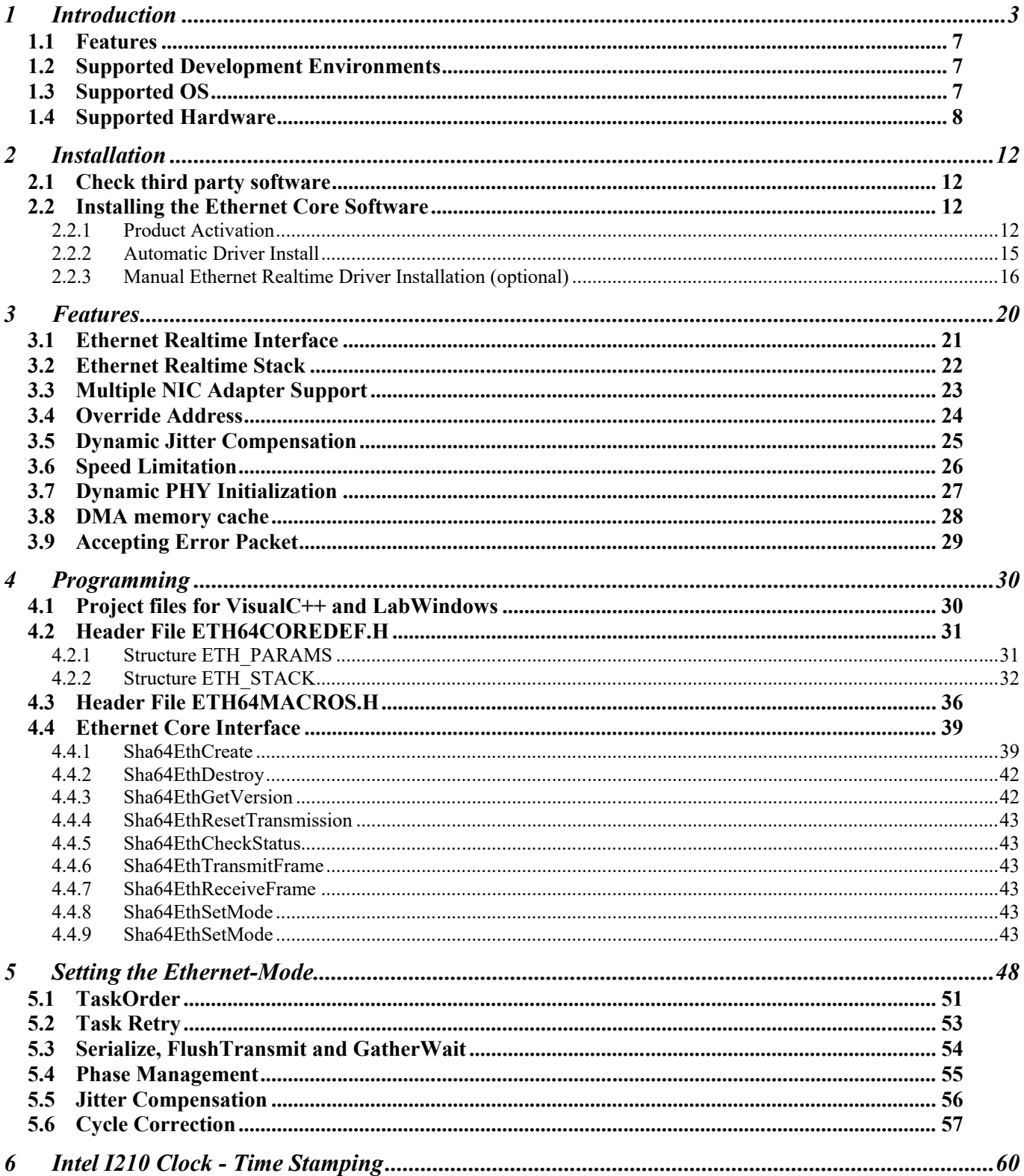

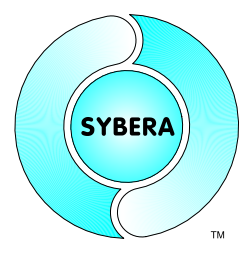

SYBERA Copyright © 2021

### **1 Introduction**

The idea of further interface abstruction of the SHA X-Realtime for several communication channels and bus systems, like serial communication, CANBUS, Ethernet (TCP/IP), is realized by the SYBERA Transport Stack Libraries, so called *Realtime Cores*. All *Realtime Cores* are based on the SHA X-Realtime system.

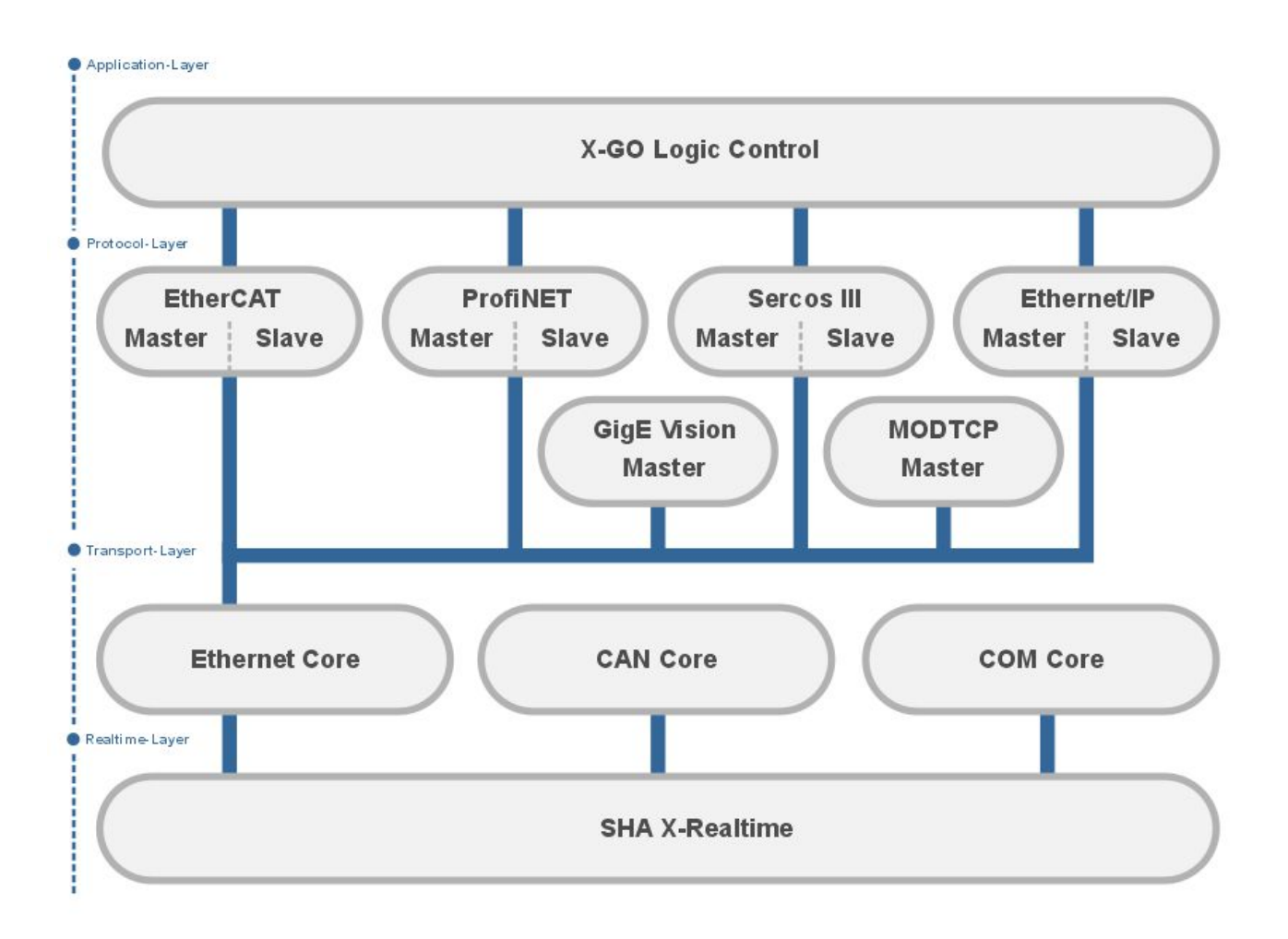

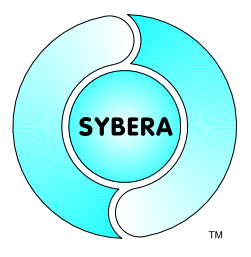

SYBERA Copyright © 2021

The buffer management of the ethernet real-time core is connected to several programming interfaces. One is for cyclic frame handling inside the real-time application task, one is for acyclic frame transmission of WinSocket applications and another one is for acyclic frame transmission by a proprietary interface. The basic of all these interfaces is a priority controlled ring buffer system, for TX (sending frames) and RX (receiving frames. Therefore 3 real-time tasks are involved:

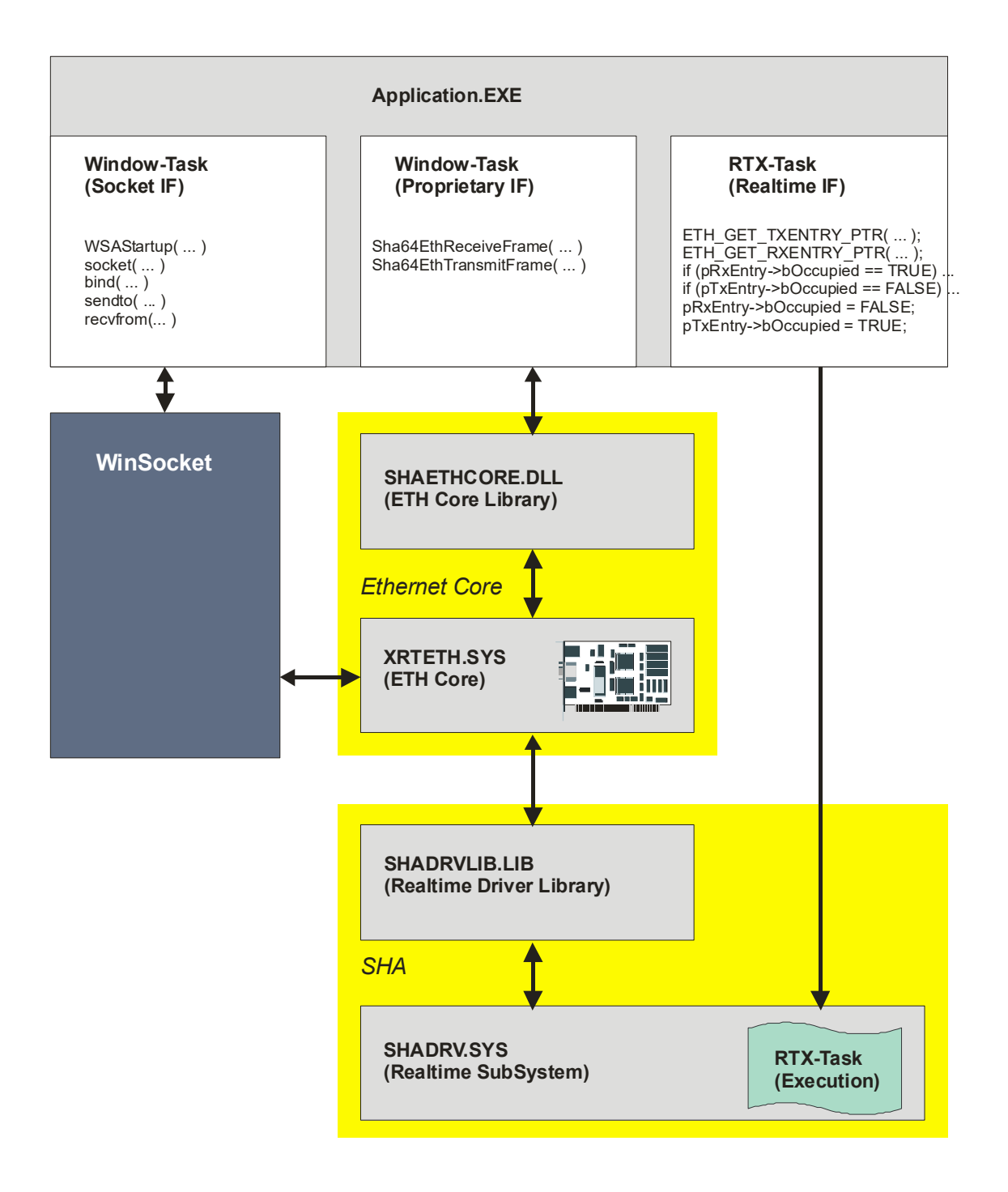

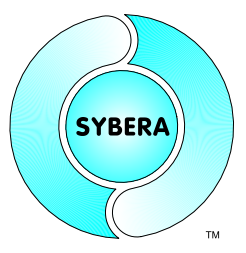

SYBERA Copyright © 2021

The ethernet core executes 3 task (4 with ERR-Task) in a defined priority order (see parameters). The given period therefor defines one cycle (the execution of TX, RX, (ERR) and APP task).

### *TX task*

- transmitting ethernet frames from buffer
- placed inside ethernet core
- typically highest priority

### *RX task*

- receiving ethernet frames into buffer
- placed inside ethernet core
- typically highest priority 1

### *APP task*

- logical data operation
- placed inside rea-time application
- typically low priority 2

The ring buffer management consists of 2 table structures (RX and TX), containing elements of type of ETH\_ENTRY. The ring buffer itself is controlled by a forward index (findex) and a backward index (bindex).

```
typedef struct _ETH_ENTRY
{
    PETH_FRAME pFrame; //Pointer to Frame
    USHORT FrameSize; //Frame Size
    BOOLEAN bOccupied; //Occupied flag
    __int64 TscCnt; //Time Stamp Counter
    UCHAR FramePhase; //Frame Phase
    UCHAR ClockSet; //Clock Setting
    ULONG64 TimeStamp; //Timestamp
} ETH_ENTRY, *PETH_ENTRY;
```
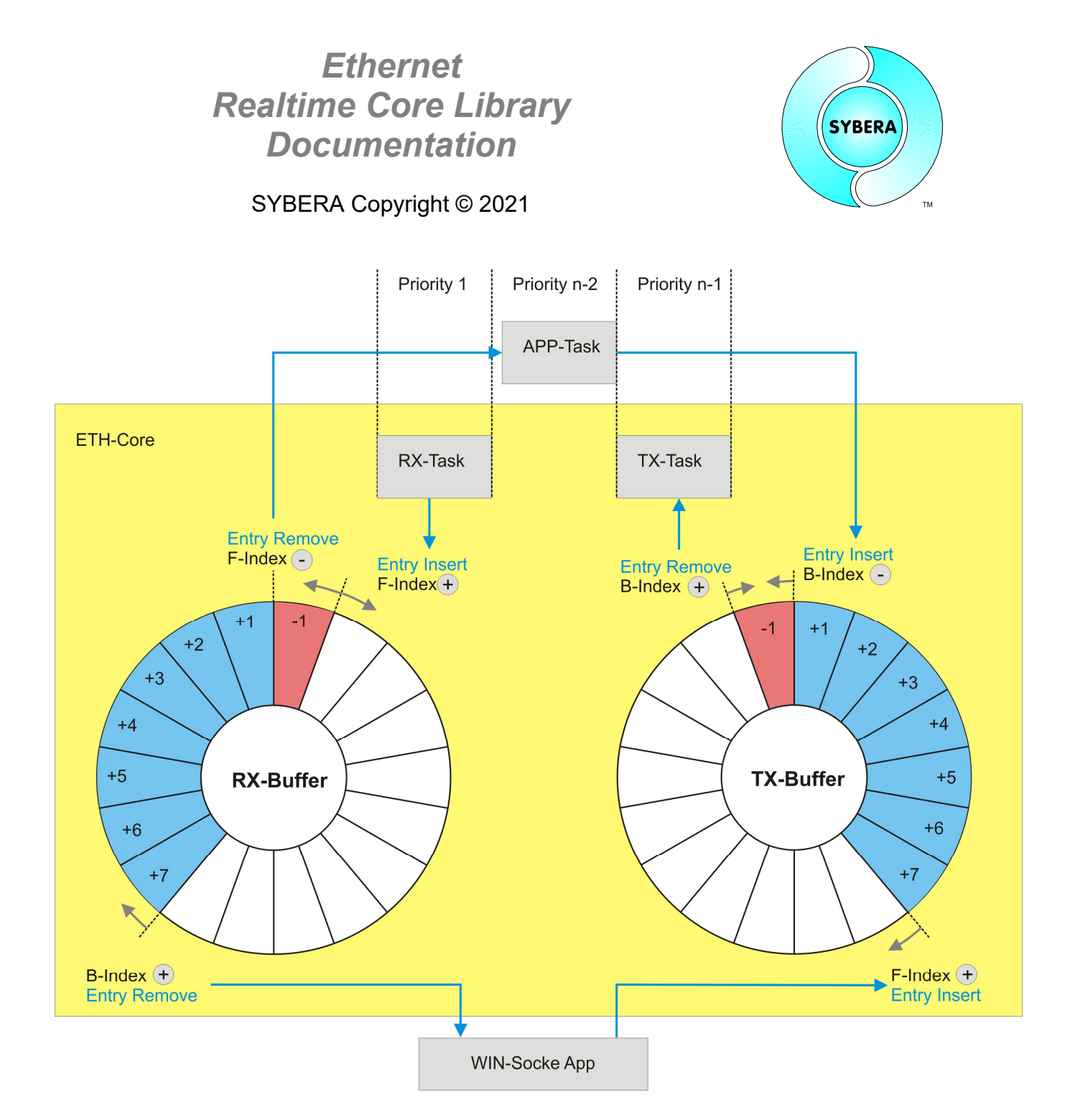

On receiving frames (RX) the integrated RX task first puts a new frame at the current forward index position, then increments the index. The following real-time APP task removes the entry by the forward index and then decrements the index. Asynchronously the WinSocket (or proprietary) interface removes an pending entry (due to the filter settings) by the current backward index, and increments the index.

On sending frames (TX) the real-time APP task inserts a new entry and then decrements the backward index. Afterwards the integrated TX task removes the entry by the backward index, then increments the index. Asynchronously the WinSocket (or proprietary) interface inserts new frames (due to the filter settings) by the forward index, then increments the index.

SYBERA Copyright © 2021

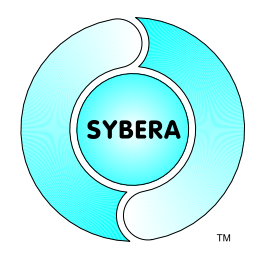

#### **1.1 Features**

- Multiport Ethernet Support
- Direct Ethernet frame data access in Windows application
- Core interface for Ethernet communication (Level1)
- Core interface for Ethernet communication (Level2)
- Socket interface for Ethernet communication (Level1)
- Mixed Ethernet communication (Level1 and Level2)
- Priority controlled frame buffer management
- True 64 bit mode for application and realtime task
- Support of Large Frames upto 8K
- Optimized DMA caching

#### **1.2 Supported Development Environments**

SHA was build to support serveral development platforms. Currently following platforms are supported:

- Visual C++ (from Version 8)
- CVI LabWindows

#### **1.3 Supported OS**

- Windows 7
- Windows 8
- Windows 10

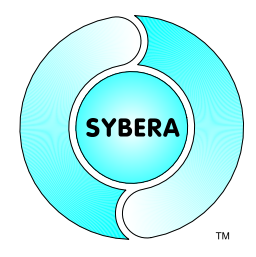

SYBERA Copyright © 2021

### **1.4 Supported Hardware**

The "Ethernet Realtime Core" supports currently following Hardware:

### **Intel (100MBit)**

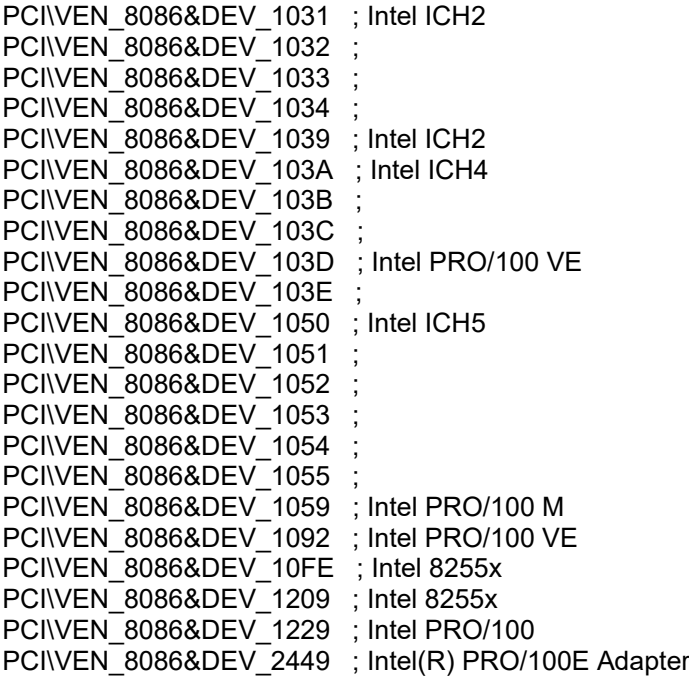

### **Intel (1GBit)**

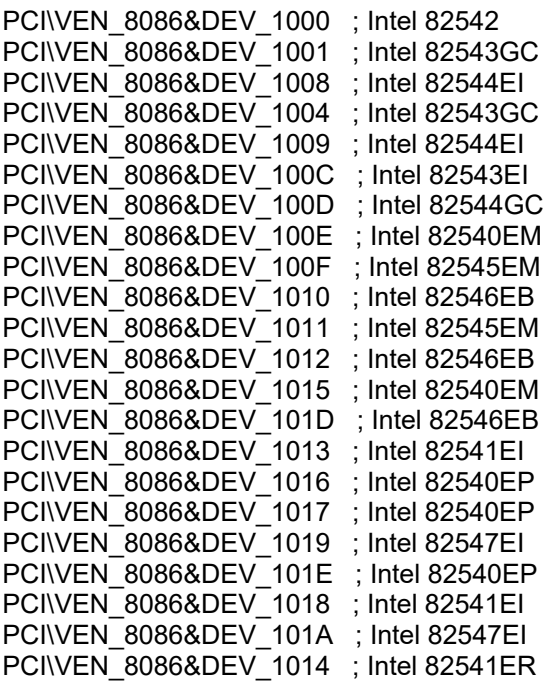

SYBERA Copyright © 2021

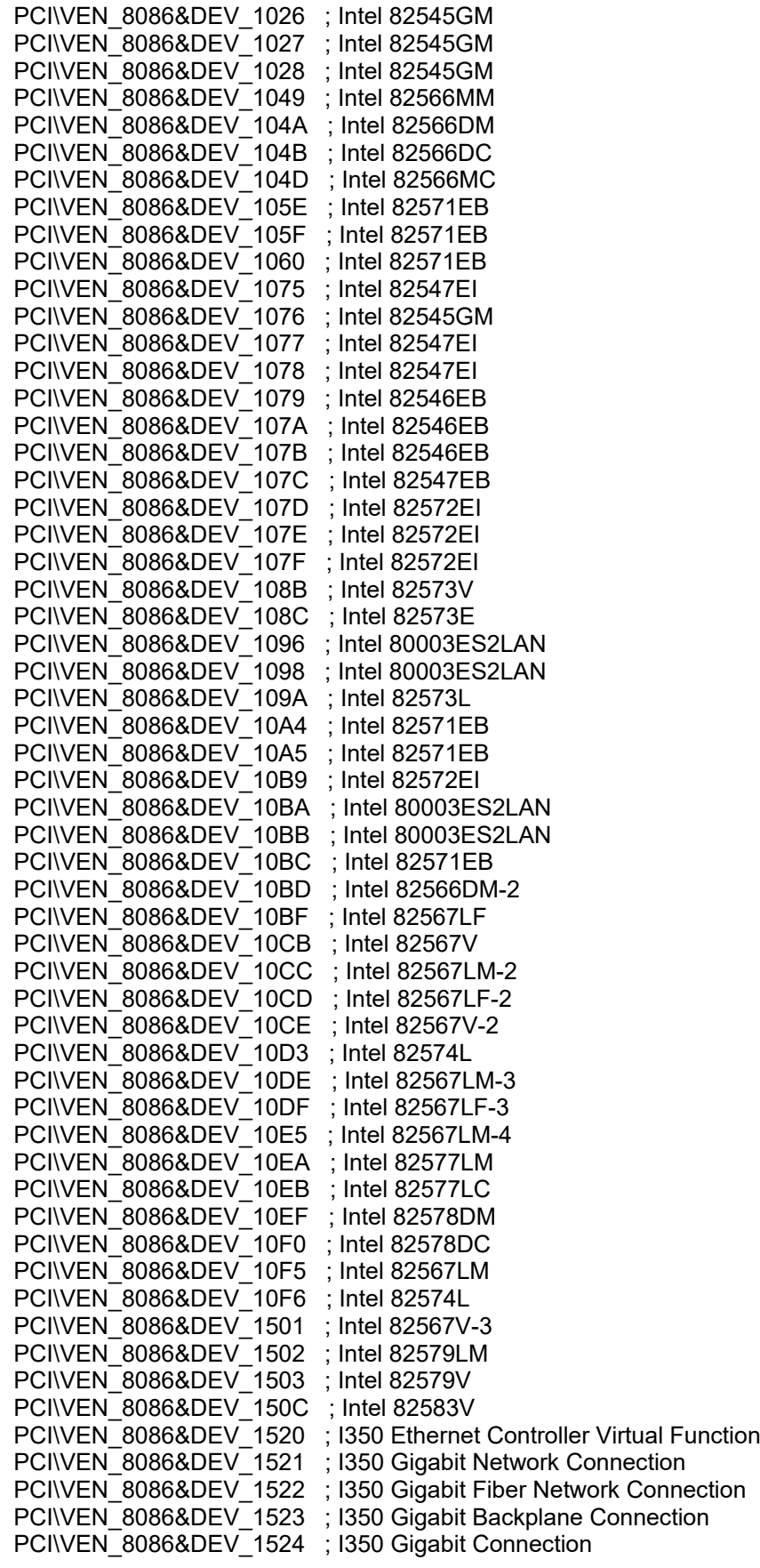

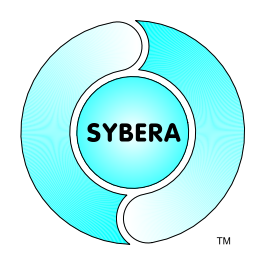

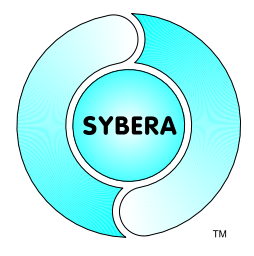

### SYBERA Copyright © 2021

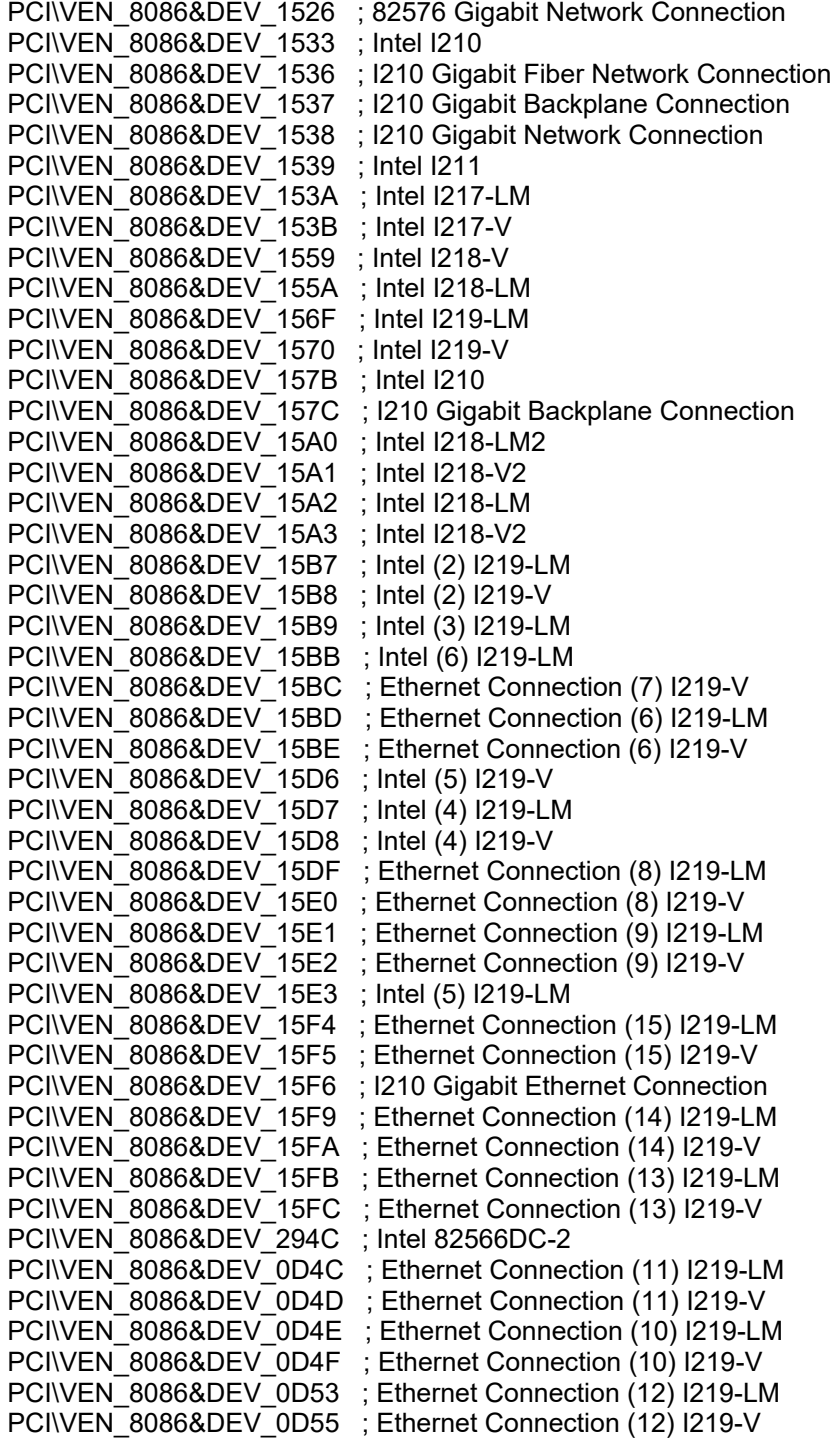

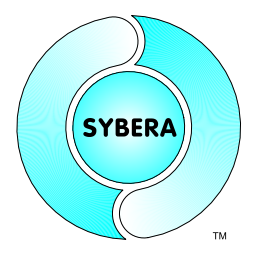

SYBERA Copyright © 2021

#### **Realtek (100MBit)**

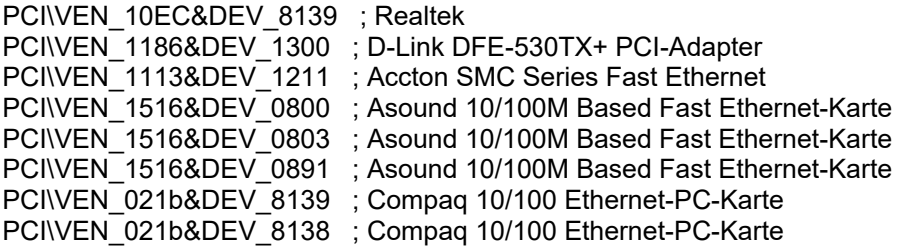

#### **Realtek (1GBit)**

PCI\VEN\_10EC&DEV\_8136 ; Realtek PCI\VEN\_10EC&DEV\_8137 ; Realtek PCI\VEN\_10EC&DEV\_8161 ; Realtek PCI\VEN\_10EC&DEV\_8167 ; Realtek PCI\VEN\_10EC&DEV\_8168 ; Realtek PCI\VEN<sup>-10EC&DEV-8169</sup>; Realtek PCI\VEN\_173B&DEV\_03EA ; BUFFALO LGY-PCI32-GT Gigabit Ethernet Adapter PCI\VEN\_1259&DEV\_C107 ; Corega CG-LAPCIGT PCI\VEN\_1186&DEV\_4300 ; D-Link DFE-5280T

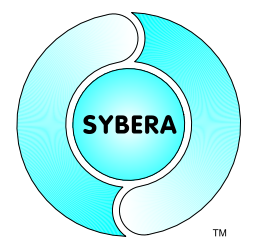

SYBERA Copyright © 2021

### **2 Installation**

### **2.1 Check third party software**

First make shure that no other realtime software, or subsystem (e.g. BECKHOFF Twincat, NUMEGA SoftICE, ..) is running on the system.

### **2.2 Installing the Ethernet Core Software**

For installation following steps are required:

- Make shure Library SHA64 has been installed before.
- Run SYSETUP64.EXE of Ethernet Core (as Administrator)
- Next Update existing network driver
- Reboot the system
- Build your program with the library interface
- Run the program

#### 2.2.1 Product Activation

For product activation a PEC-Code (Product Enabling Code) is required, consisting of 3 items:

- PID: Platform Identifier (received by pressing the button)
- S/N: Serial number (received from license label or "12345678" for evaluation)
- KeyCode: Installation Code (received from license server or "12345678-12345678" for evaluation)

Each License is bound to a single PC-Platform by a corresponding PID-Code. This PID-Code is to be read out at Installation with the SYSETUP-Software, and sent to the SYBERA registration server for generating the valid PEC-Code (not required for Open-Volume-Licenses).

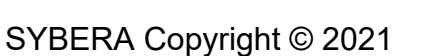

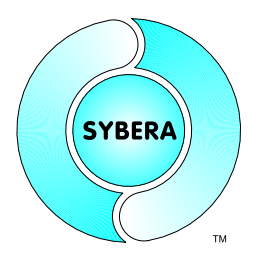

Get the PID code and enter the serial number

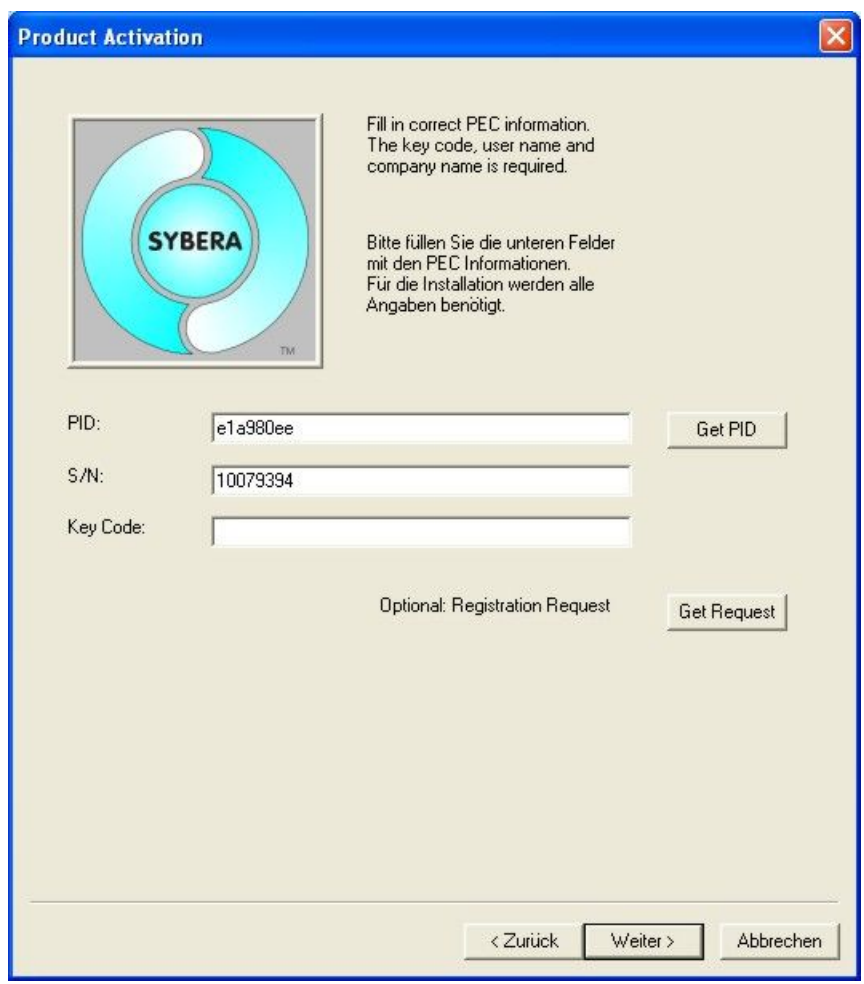

Depending if the PC is online, the KeyCode may be requested direct or indirect from the SYBERA registration server (see the registration manual)

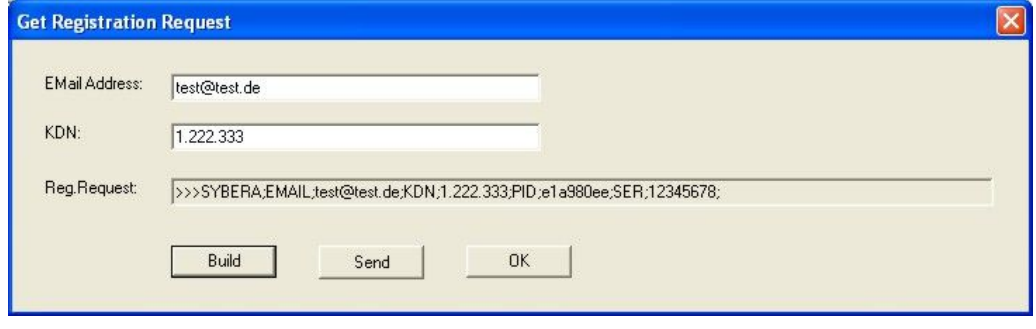

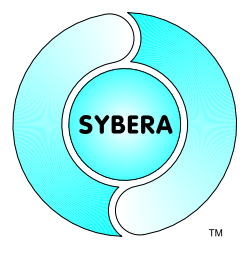

SYBERA Copyright © 2021

The SYBERA registration server will now provide the required PEC information for installation

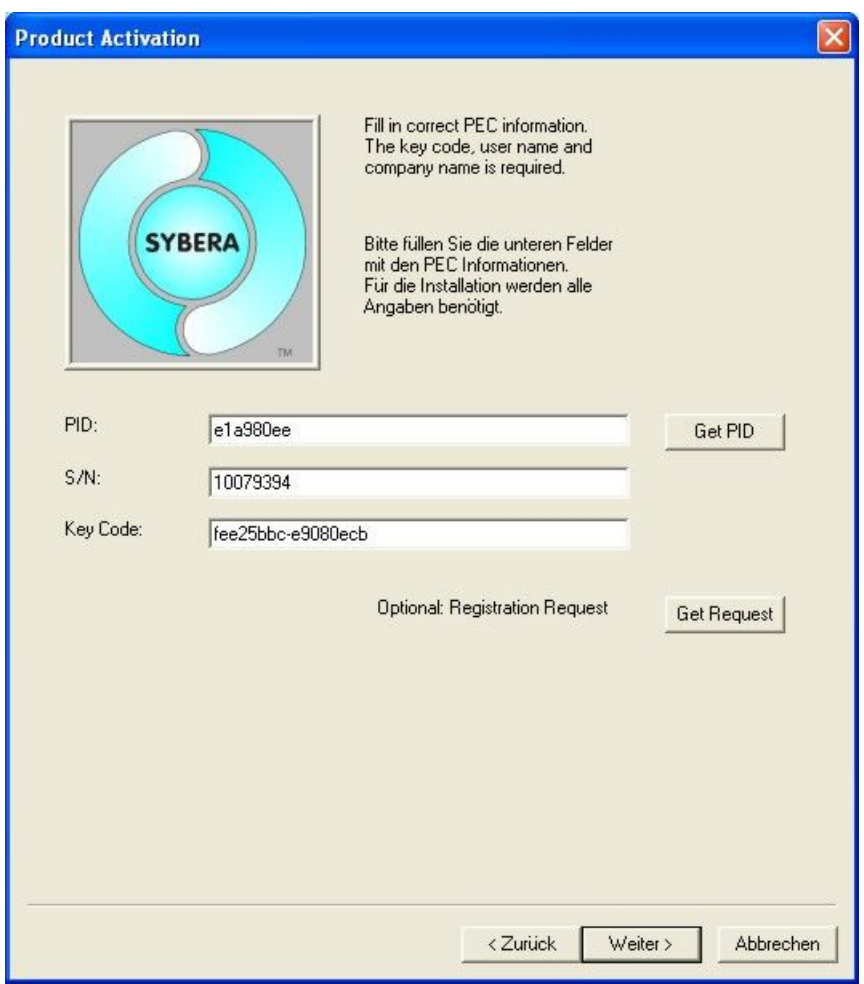

SYBERA Copyright © 2021

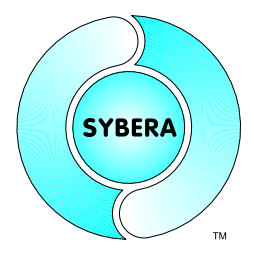

2.2.2 Automatic Driver Install

The Setup Software of the Ethernet Realtime Core let you choose an existing ethernet adapter to update it to a realtime driver.

Sample:

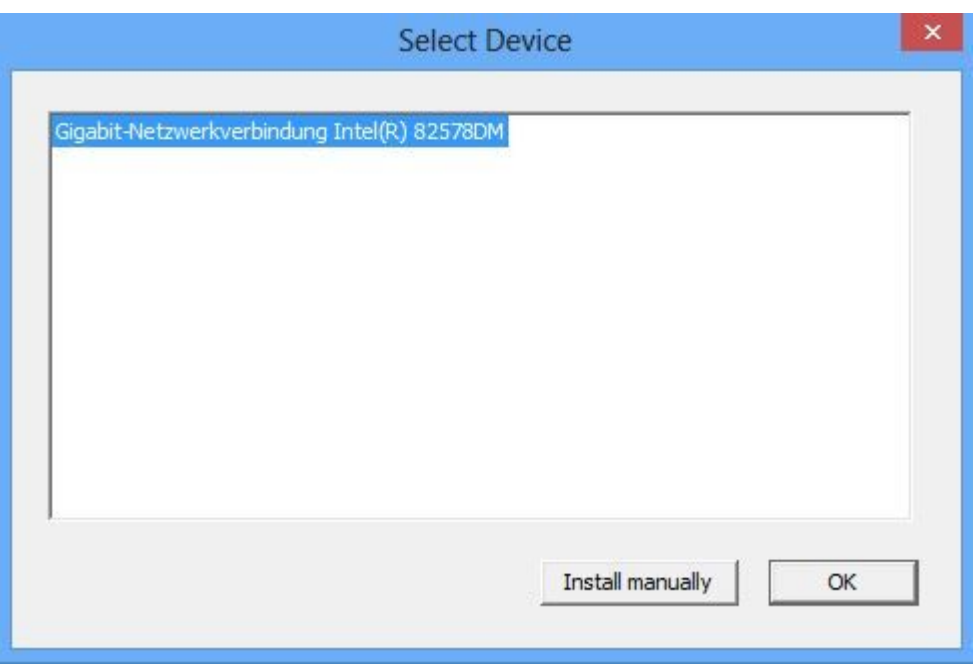

SYBERA Copyright © 2021

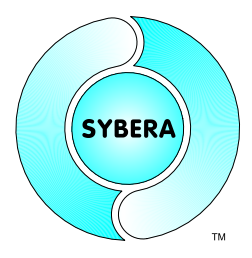

### 2.2.3 Manual Ethernet Realtime Driver Installation (optional)

The "Ethernet Realtime Core" is based on the INTEL or Realtek PCI(e)-Adapters (also PCMCIA and PCI express card) and will be installed as a NDIS NIC driver. When installing the Ethernet adapter, Windows won't ask for a PNP device driver and installs automatically its own NIC driver, since INTEL / REALTEK Adapters are a known hardware to the system. Therefore this driver must be updated with the Realtime Ethernet Driver (XRTETH64.SYS) inside the Windows Device Manager.

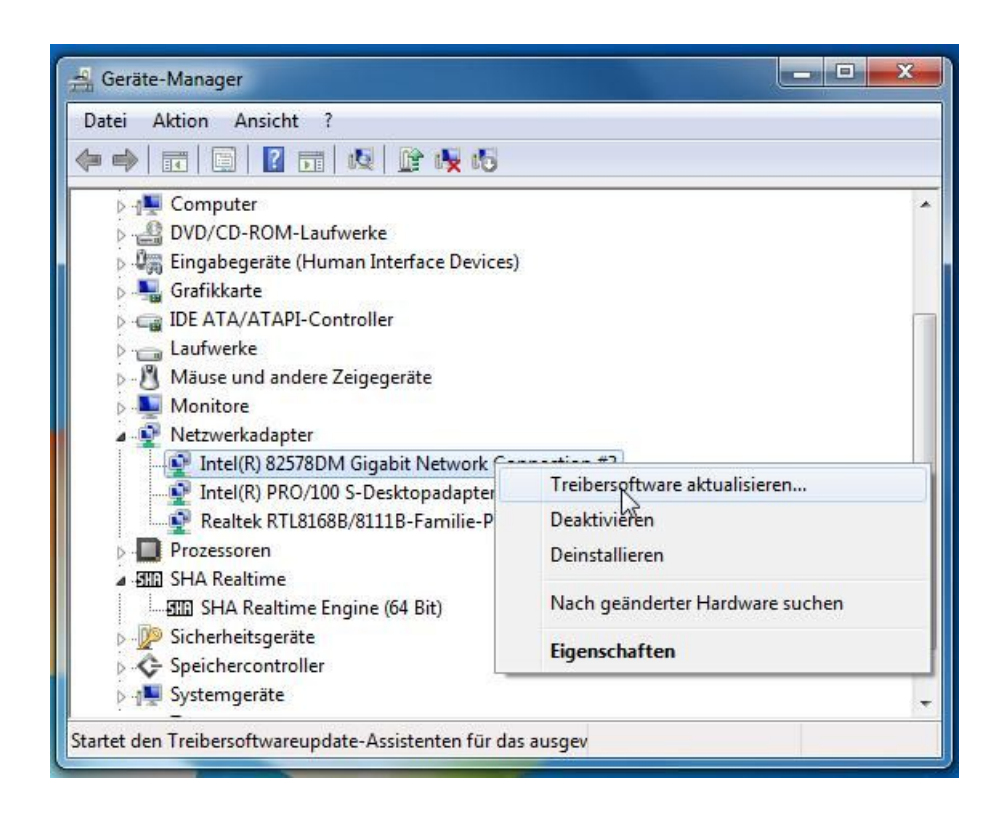

Note: The realtime ethernet driver is found at ETHXXX\DRV\XRTETH64.SYS

SYBERA Copyright © 2021

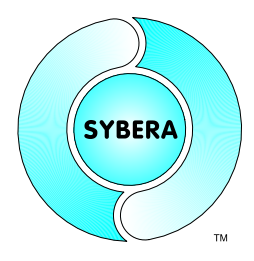

The new driver must be installed manually

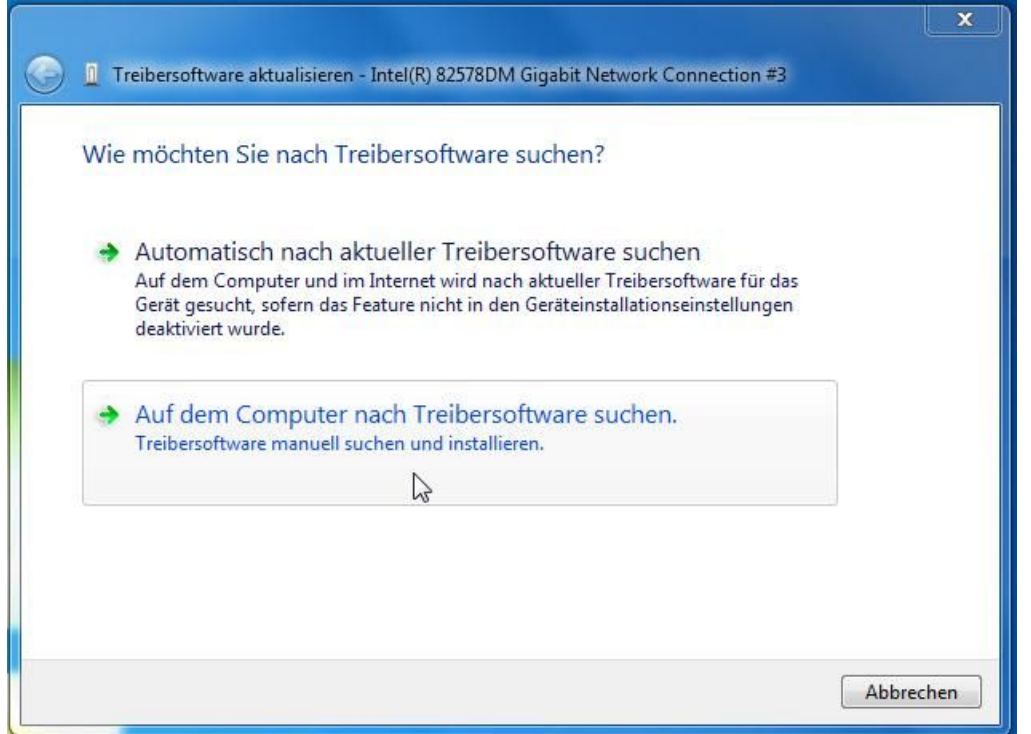

### Choose the driver from a list

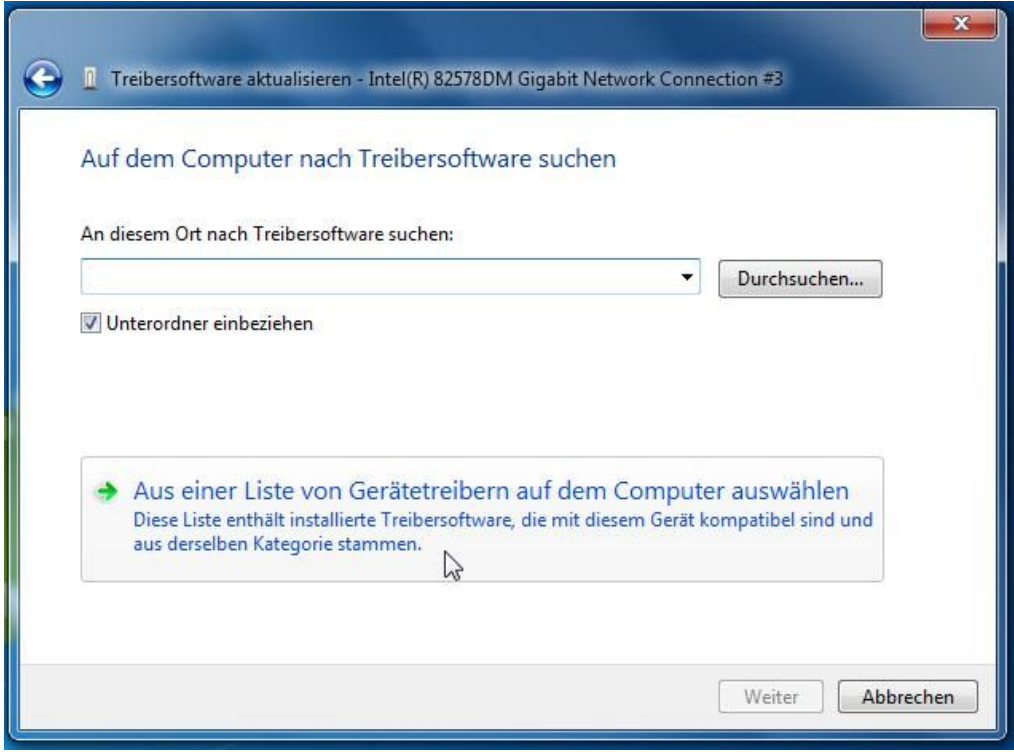

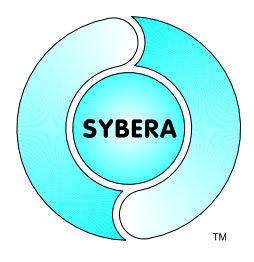

SYBERA Copyright © 2021

Therefore the path to the drivers XRTETH64.INF file must be given

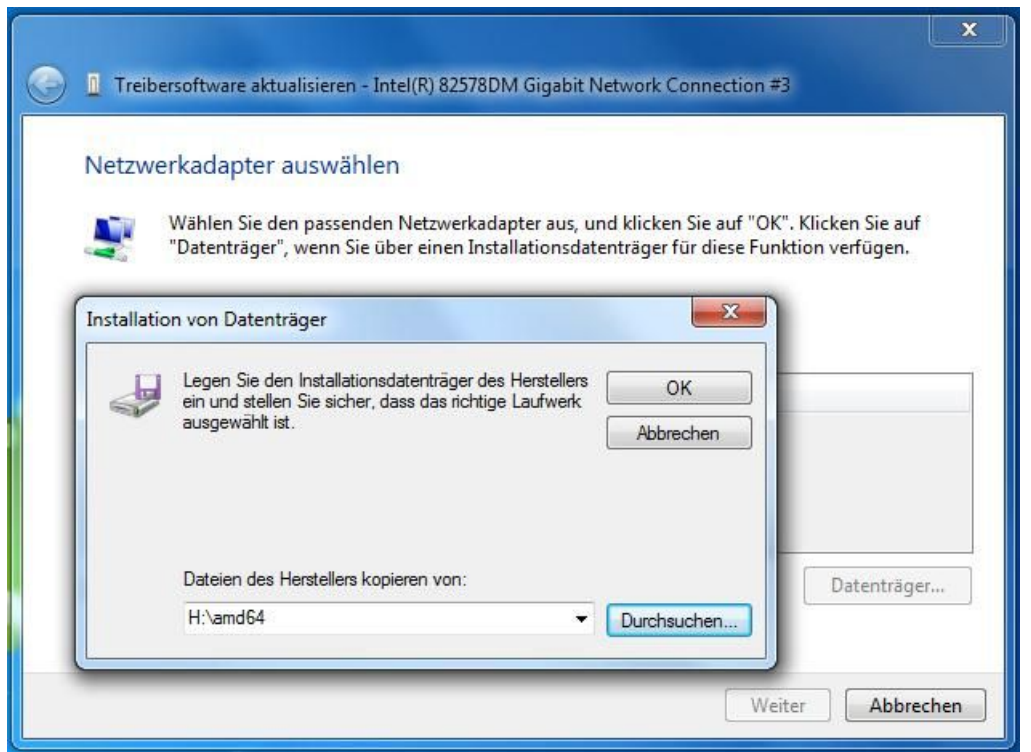

### Select the XRTETH64.INF file

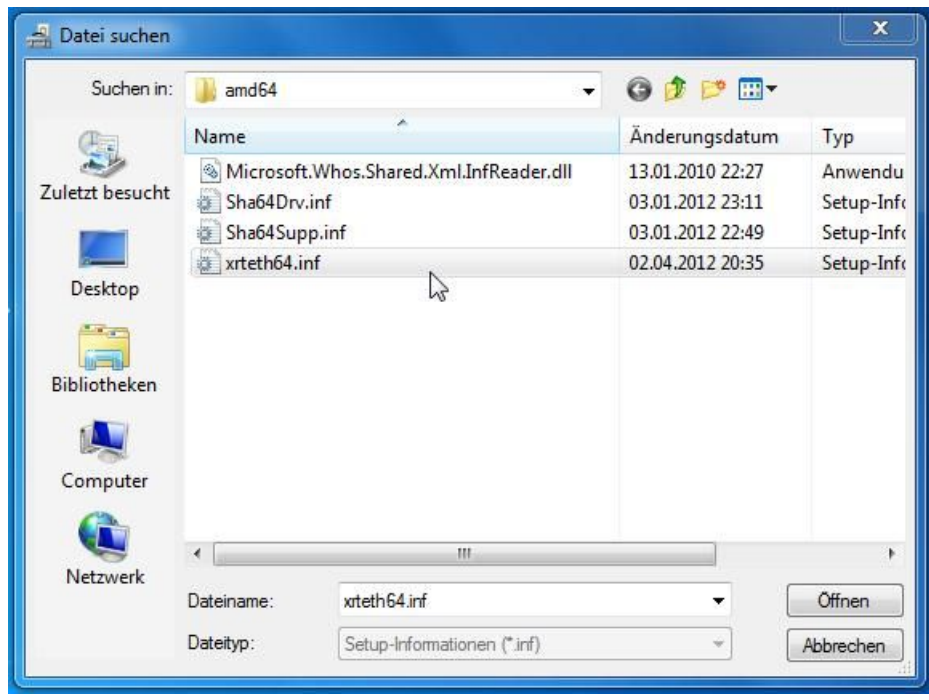

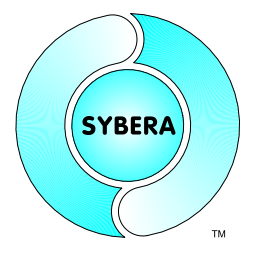

SYBERA Copyright © 2021

### Check the new driver has been installed correctly

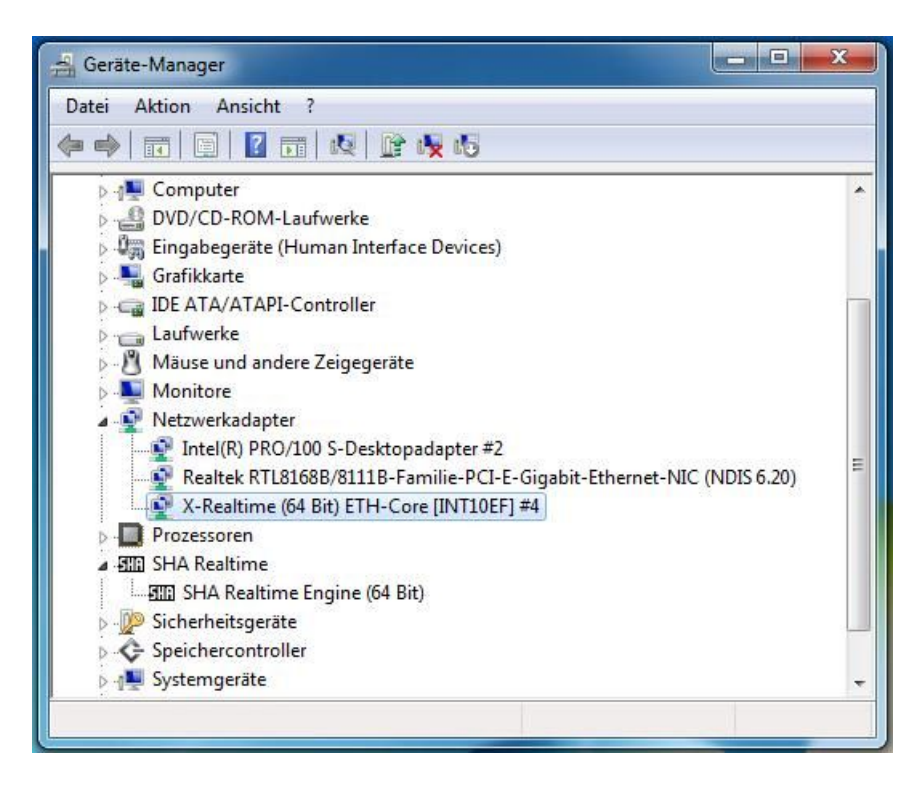

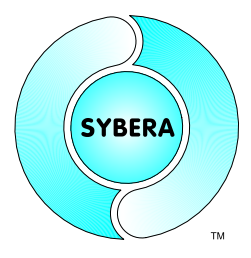

SYBERA Copyright © 2021

### **3 Features**

The realtime library "Ethernet Realtime Core" allows sending and receiving of ethernet frames, as well as the functional operation of data at realtime. The realtime library allows handling of ethernet frames at realtime level 1 (ring buffered ethernet frames) or at realtime level 2 (functional operation within realtime task). Therefore the ethernet frames can be accessed in RAW format. RAW means, that the complete ethernet frame data is available for operation.

*Sample Project:*

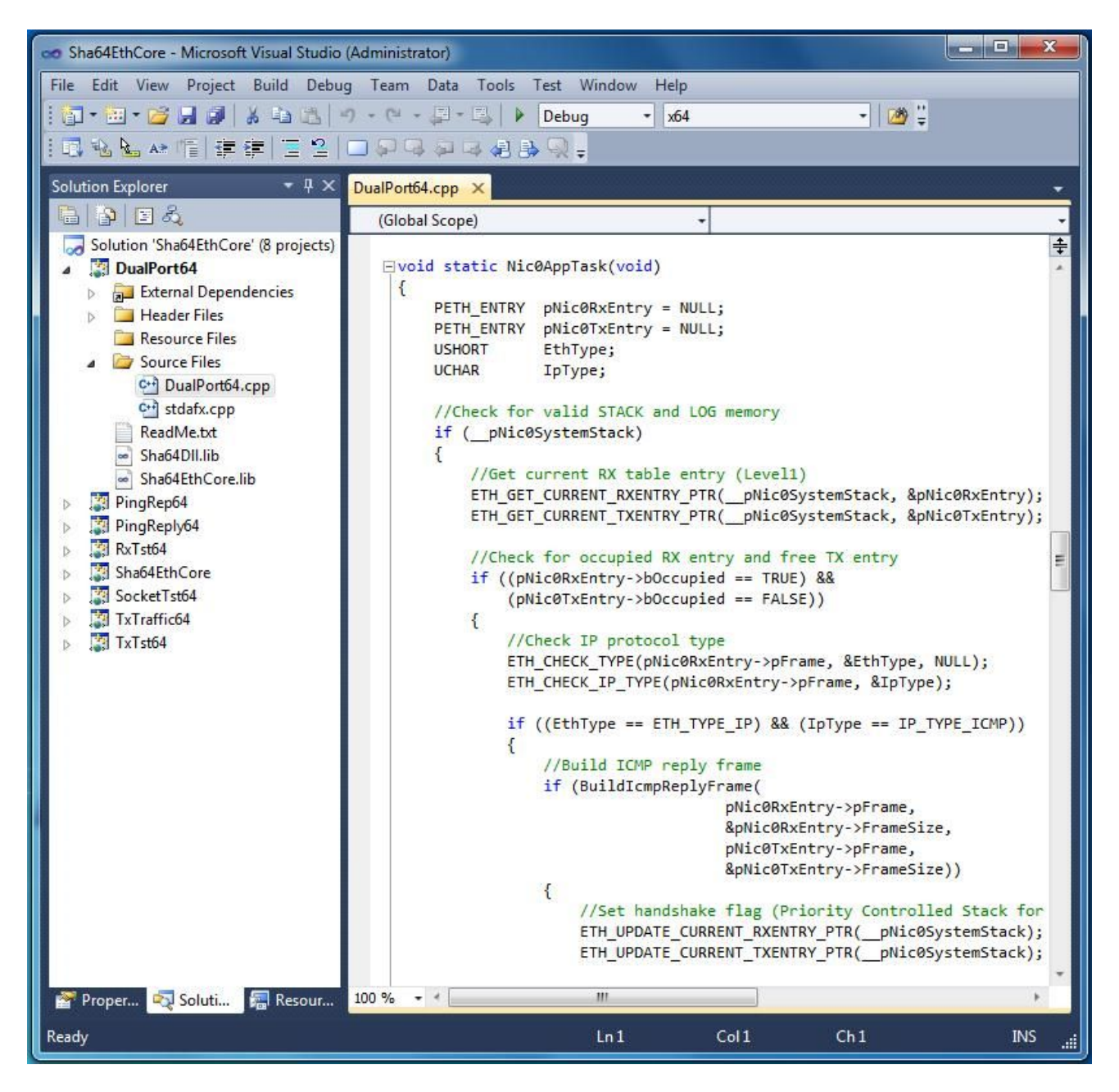

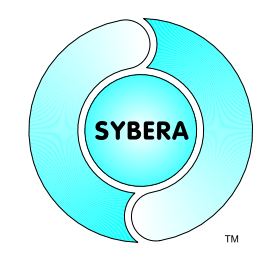

SYBERA Copyright © 2021

### **3.1 Ethernet Realtime Interface**

A proprietary core interface, as well as the standard SOCKET interface is available for developing realtime applications. A filter management allows frames to be directed to the core interface, the proprietary interface or the windows socket interface.

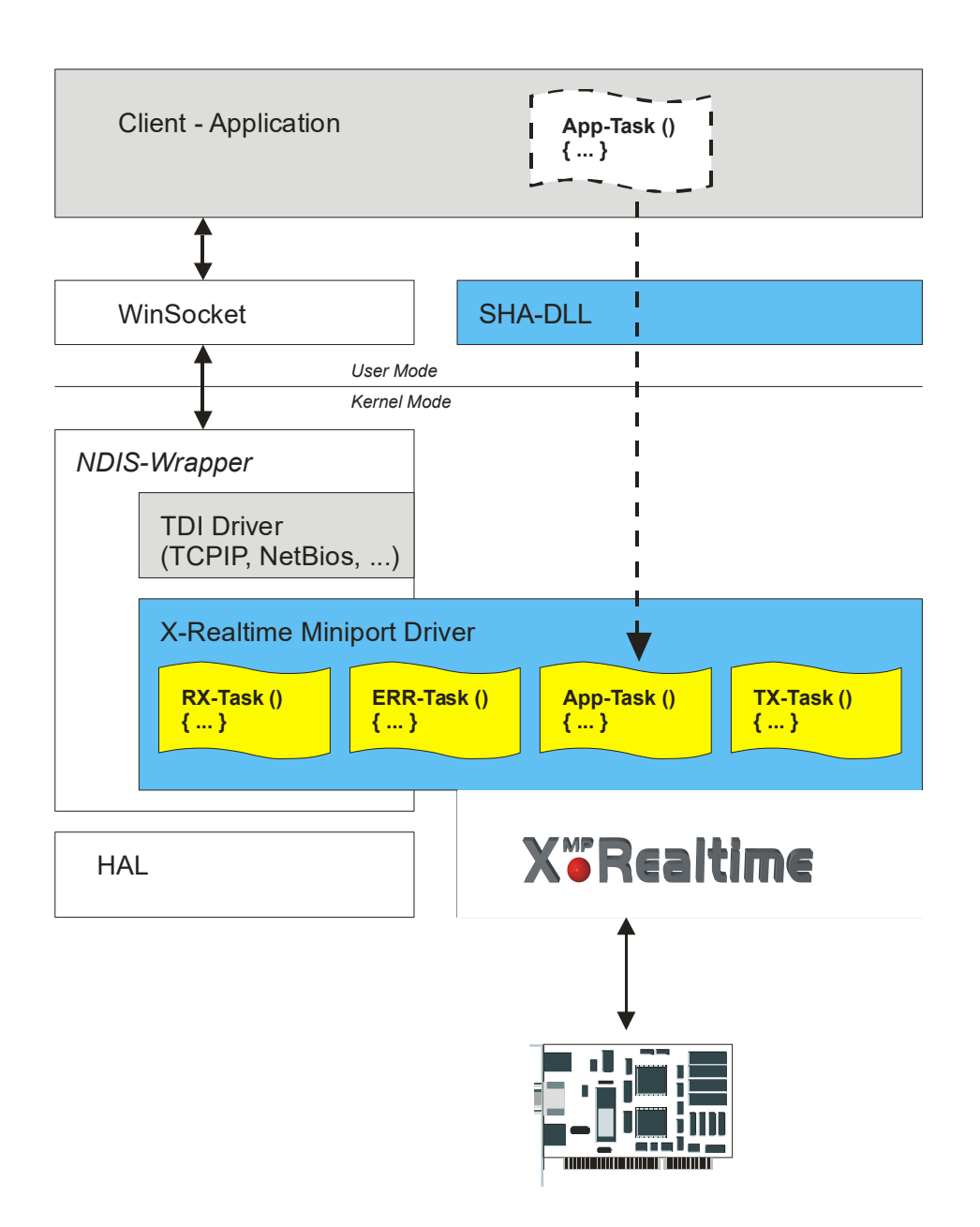

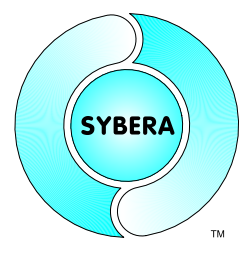

SYBERA Copyright © 2021

### **3.2 Ethernet Realtime Stack**

The ethernet stack allows direct handling of ethernet frames at realtime. There is no need to access the hardware directly. The developer can focus on handling the raw frame data.

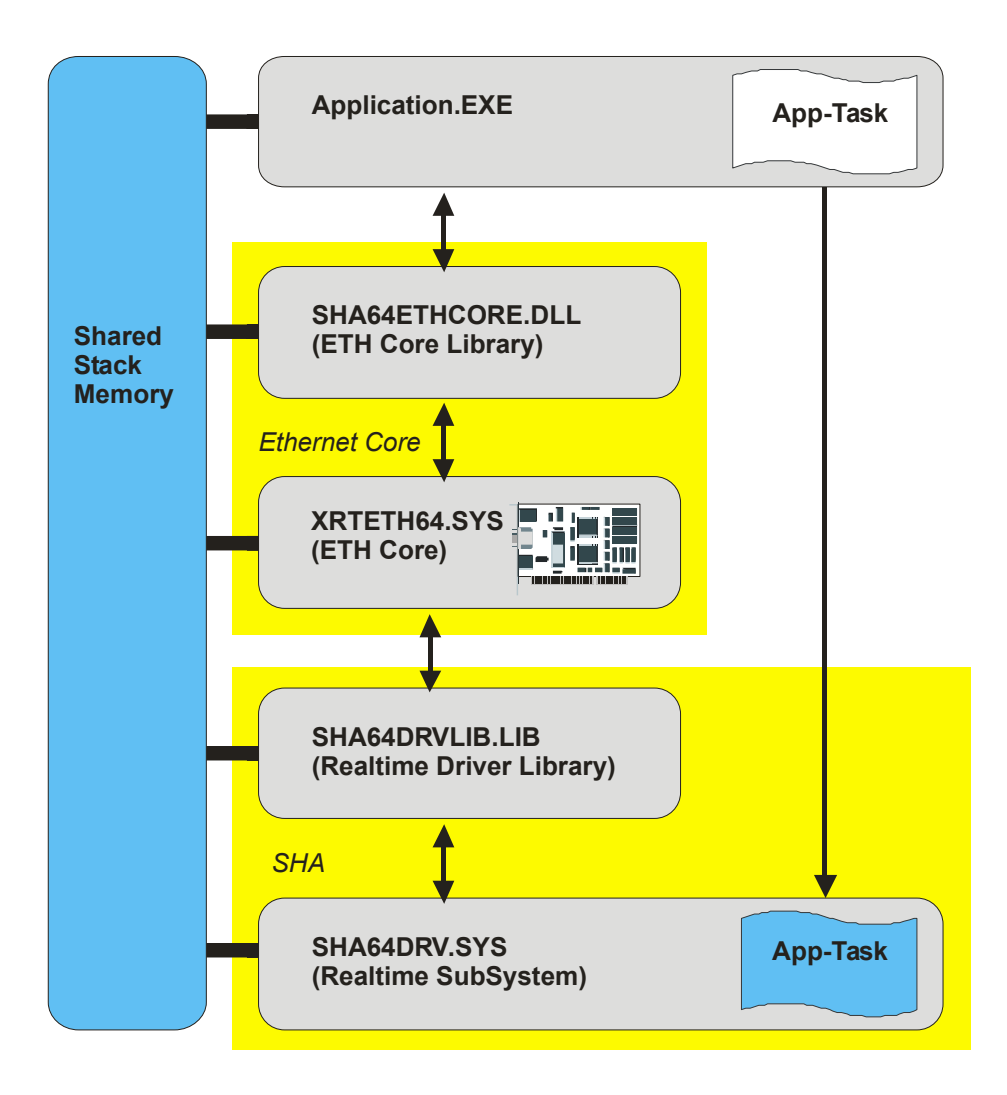

The core allow both, real-time Level1 (collecting and buffering of data at real-time, without loss of data), and Real-Time Level 2 (the cyclic functional operation at Real-Time, with one fixed buffer location). Additionally Level1 and Level2 may be combined. The buffer management of the ethernet real-time core is controlled by the flag lev2 flag of the core stack.

```
//Set core control elements
ETH_STACK_CONTROL(__pNicUserStack, 0, 0); //Reset RX/TX buffer indexes
ETH_LEVEL2_CONTROL(__pNicUserStack, FALSE); //Disable fixed buffer location
ETH TASK CONTROL( \overline{pN}icUserStack, TRUE); //Enable RX and TX tasks
```
SYBERA Copyright © 2021

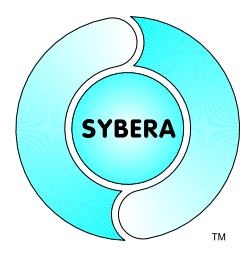

### **3.3 Multiple NIC Adapter Support**

The Ethernet Core is designed to support multiple adapters at a time. For each adapter a Core Stack will be created with a indexing device number (**EthParams.DevNum** starting from 0).

### Sample

```
//*** Required ETH core parameters for NIC0 ***
memset(&ParamsNic0, 0, sizeof(ETH_PARAMS));
ParamsNic0.dev num = 0; //Device number
ParamsNic0.period = 100; //Realtime period
ParamsNic0.eth type = ETH_TYPE_IP; //Set ethernet frame type filter for
                                     //the selected interface
ParamsNic0.eth if = ETH_IF_CORE; //Route all IP frames to the
                                     //CORE interface
ParamsNic0.fpAppTask = Nic0AppTask; //Realtime level2 task for NIC0
//*** Required ETH core parameters for NIC1 ***
memset(&ParamsNic1, 0, sizeof(ETH_PARAMS));
ParamsNic1.dev num = 1; //Device number
ParamsNic1.period = 100; //Realtime period
ParamsNic1.eth_type = ETH_TYPE_IP; //Set ethernet frame type filter for
                                     //the selected interface
ParamsNic1.eth if = ETH_IF_CORE; //Route all IP frames to the
                                     //CORE interface
ParamsNic1.fpAppTask = Nic1AppTask; //Realtime level2 task for NIC1
//Create ethernet core
Error = Sha64EthCreate(&ParamsNic0);
if (ERROR_SUCCESS == Error)
{
     //Create ethernet core
     Error = Sha64EthCreate(\&ParamsNic1);
     if (ERROR_SUCCESS == Error)
     {
     …
     }
}
```
SYBERA Copyright © 2021

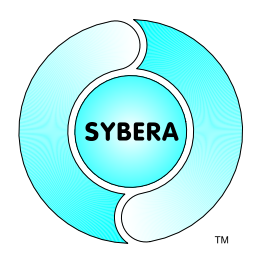

#### **3.4 Override Address**

The unique NIC adapter MAC address is not used by the Ethernet Realtime Core, instead a override address is used and may be changed. The default override address is:

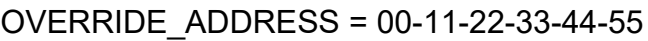

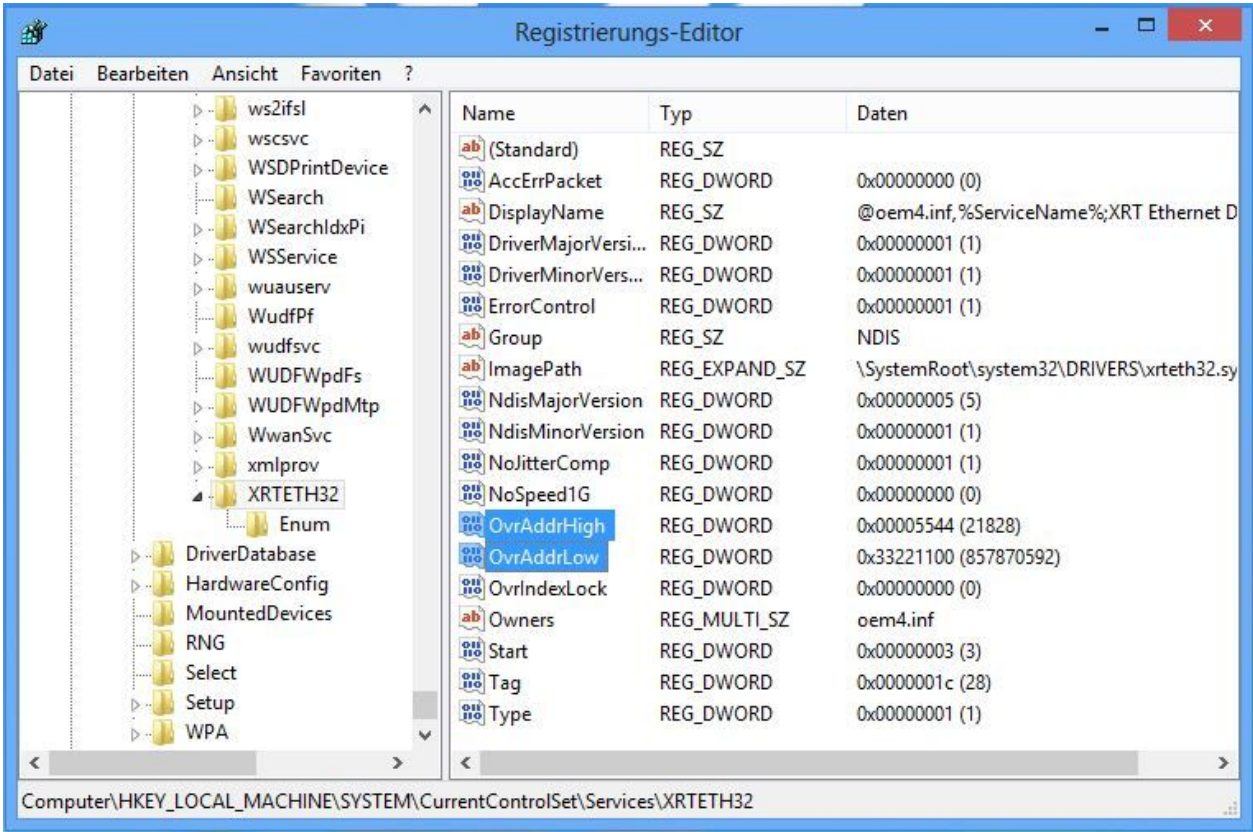

If more NIC adapters are installed, the MSB of the OVERRIDE\_ADDRESS is added by the DevNum (e.g. DevNum = 1 -> . OVERRIDE\_ADDRESS = 00-11-22-33-44-56)

For delay measurement applications (e.g. loopback or switch delay) it may be required, that all installed NIC adapters use the same NIC address. Therefor the registry entry "OvrIndexLock" = 1 is required:

SYBERA Copyright © 2021

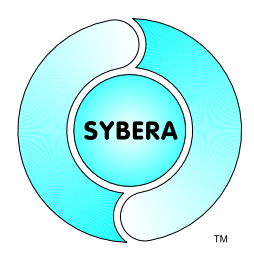

#### **3.5 Dynamic Jitter Compensation**

SYBERA uses the procedure "Dynamic Jitter Compensation" with active and passive feedback compensation within the realtime engine. Although the X-Real time engine of SYBERA allows a native maximum Jitter of approx. 15 µ sec (according to hardware platform), this behaviour may be reduced below 3 µsec by the dynamic jitter compensation.

For compatibility reason on some platforms it may be required to disable the dynamic jitter compensation. Therefore the registry entry "NoJitterComp" has to be set to 1:

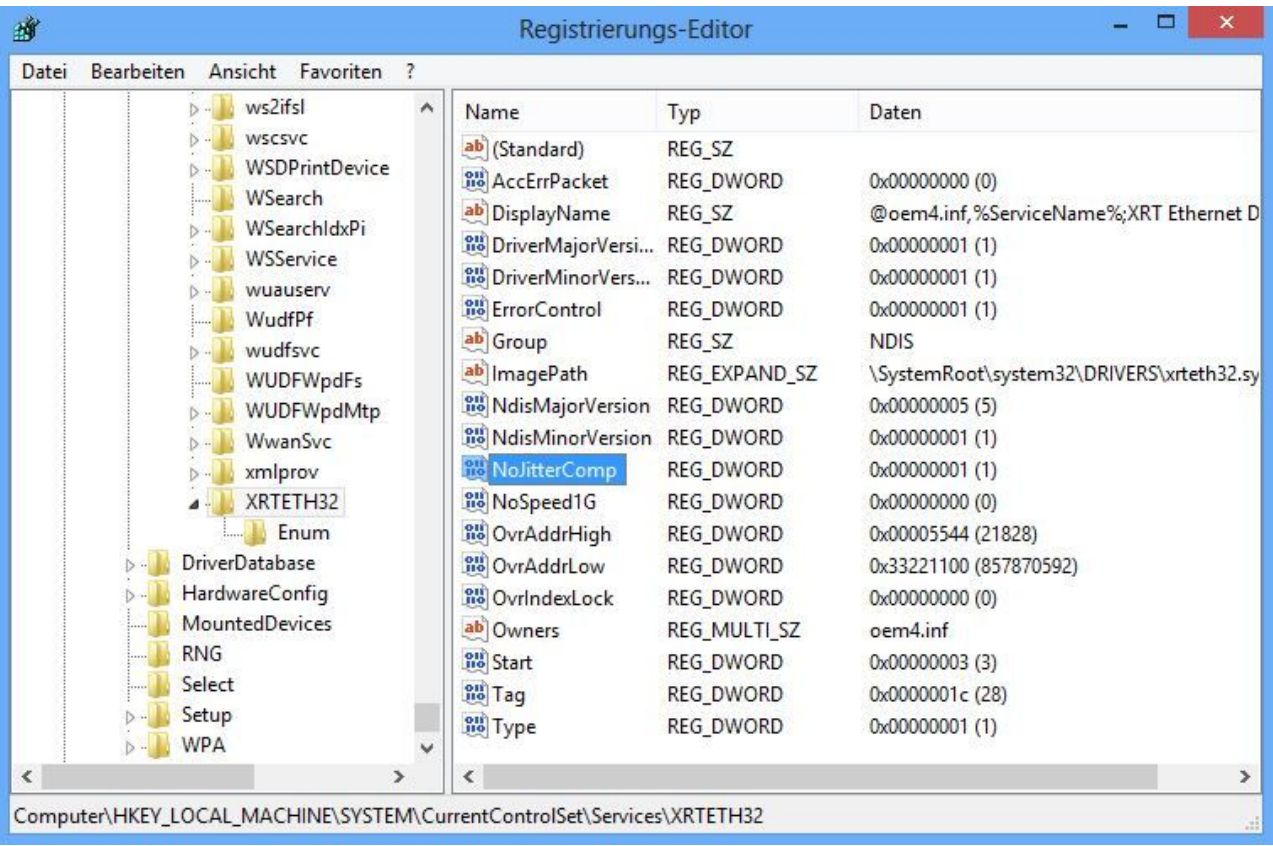

SYBERA

SYBERA Copyright © 2021

### **3.6 Speed Limitation**

The Ethernet realtime core allows to reduce the frame speed below 1G by setting the registry entry "NoSpeed1G" to 1:

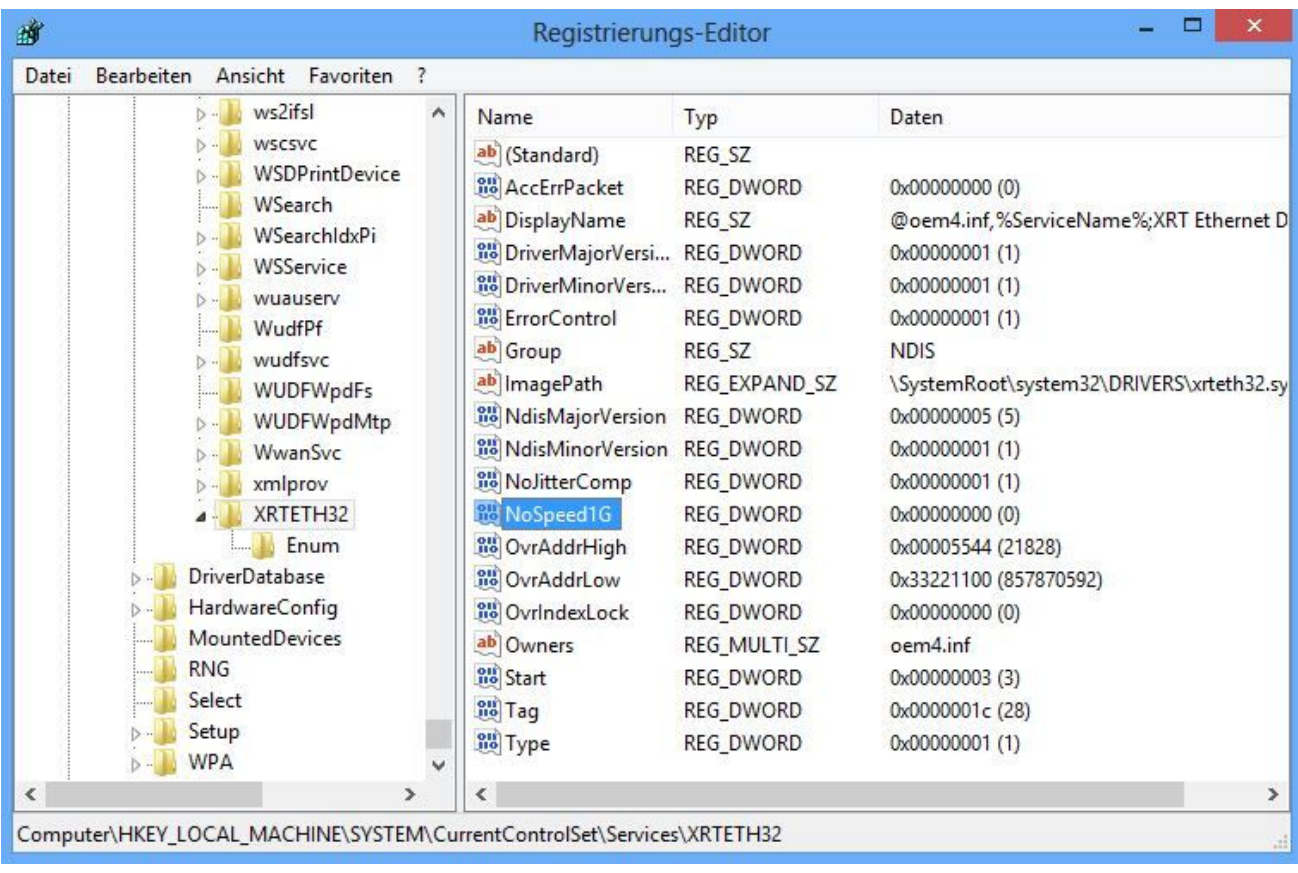

SYBERA Copyright © 2021

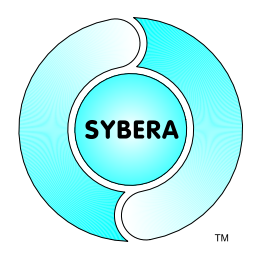

#### **3.7 Dynamic PHY Initialization**

Some ethernet adapters don't allow a dynamic speed negotiation. In this case set NoPhyInit to 0. After change the system needs to be rebooted.

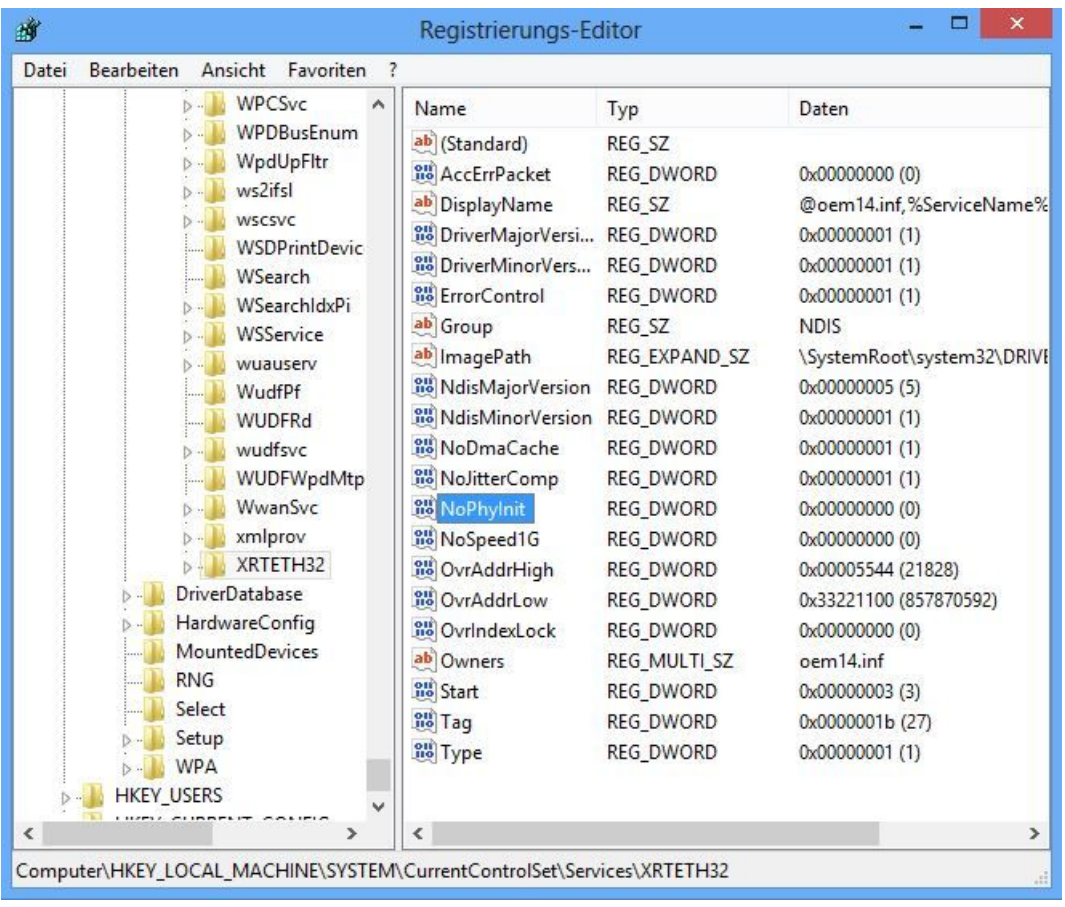

SYBERA Copyright © 2021

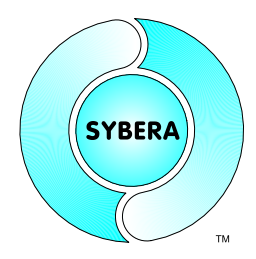

#### **3.8 DMA memory cache**

Some PCI buses haven`t implement a cache snoop mechanism. In this case set NoDmaCache to 0. If DMA memory cache has been disabled, the performance is reduced. After change the system needs to be rebooted.

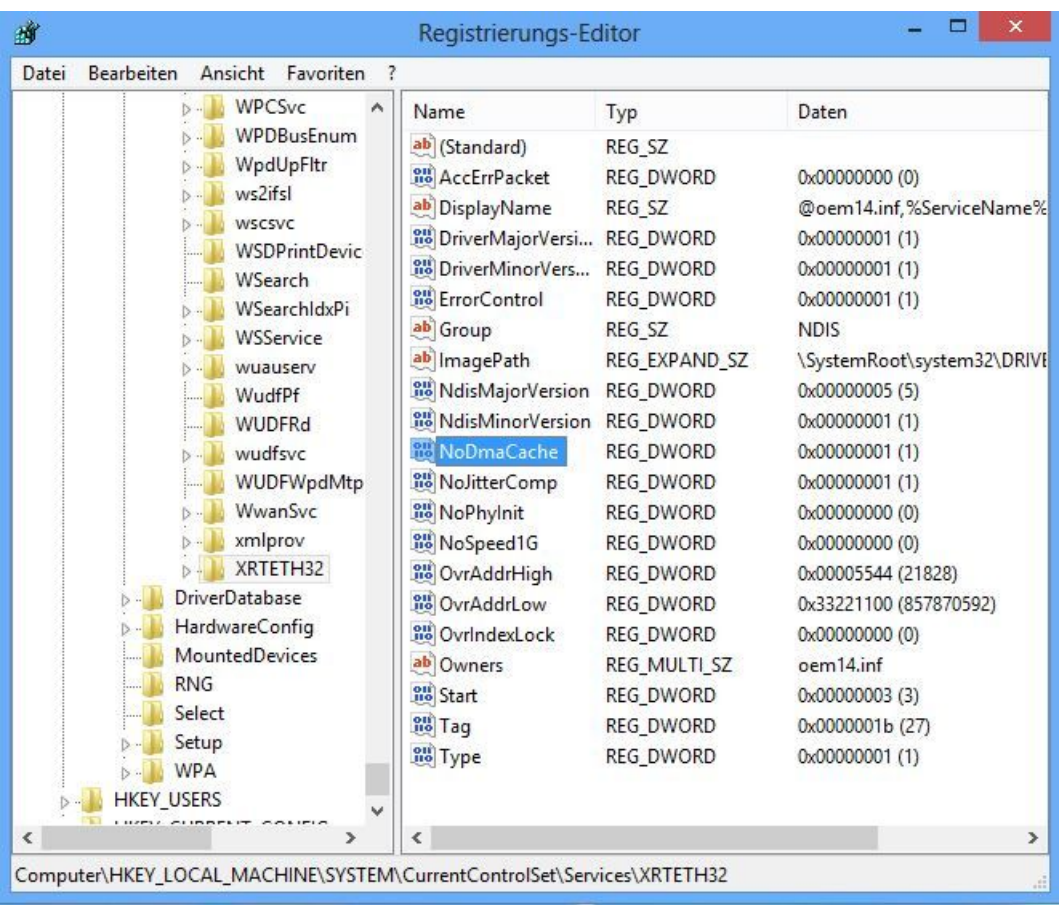

SYBERA Copyright © 2021

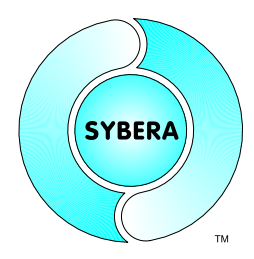

### **3.9 Accepting Error Packet**

For diagnosic reasons it may be required to accept frame error packets. Therfore the registry entry "AccErrPacket" has to be set to 1:

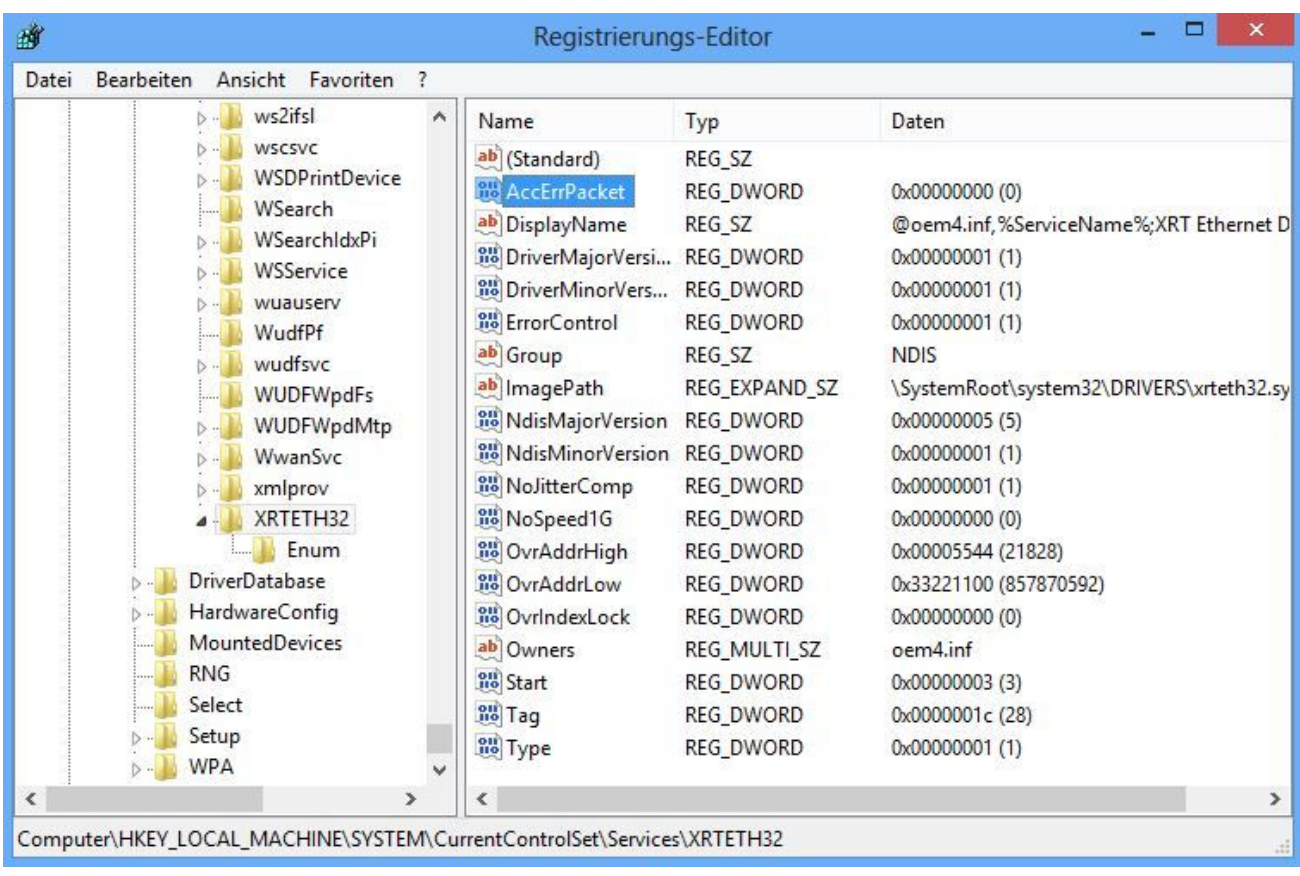

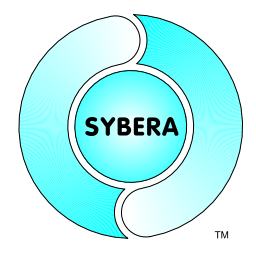

SYBERA Copyright © 2021

### **4 Programming**

### **4.1 Project files for VisualC++ and LabWindows**

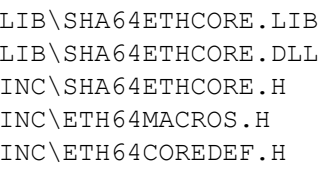

Project Import Library Dynamic Link Library (copied to \WINDOWS\SYSTEM32)  $E$  Exported function prototypes Exported ETH Macros  $ETH$  core definitions

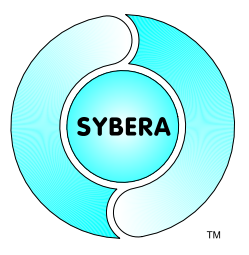

SYBERA Copyright © 2021

### **4.2 Header File ETH64COREDEF.H**

This header file defines all structures required for handling the core interface and realtime stack data. It also defines the ethernet protocols, like TCP, UDP, ARP, ... .The structure elements are combined hierachically.

#### 4.2.1 Structure ETH\_PARAMS

This structure is required by all core interface functions, and contains all required and optional input and output data members.

```
typedef struct _ETH_PARAMS
{
     //Input parameters
     ULONG dev_num; //device number
     ULONG period; the period; the period of \ell/\ell and \ell/\ell and \ell/\ell and \ell/\ell and \ell/\ell and \ell/\ell and \ell/\ell and \ell/\ell and \ell/\ell and \ell/\ell and \ell/\ell and \ell/\ell and \ell/\ell and \ell/\ell and \ell/\ell and \ell/\ell and \ell/\ellUSHORT eth_type; //Ethernet filter type
     UCHAR eth if; //Ethernet filter interface
     UCHAR reserved; //Reserved
     ETH_RX_FILTER rx_filter; //RX_frame filter
     //Output parameters
     ULONG time stamp[2]; //RX Frame timestamp
     ULONG core_drv_ver; //Core driver version
     ULONG sha_drv_ver; //SHA driver version
     ULONG sha_lib_ver; //SHA library version
     ETH_ERR_CNTS err_cnts; //Error counters
     //Input - Output parameters
     ETH_FRAME frame; //ETH frame
     USHORT frame_size; //Frame size
     UCHAR frame phase; //Frame phase
     UCHAR clock_set; //Clock setting (at TX)
     //Realtime level2 input parameters
     FP_RING0 fpAppTask; //Function pointer to realtime
                                       //application task
     //Realtime level2 output parameters
     PETH_STACK pSystemStack; //ETH_STACK structure for realtime
                                       //application task
     PETH_STACK pUserStack; //ETH_STACK structure for windows
                                       //application task
```
} ETH\_PARAMS, \*PETH\_PARAMS;

**SYBERA** 

SYBERA Copyright © 2021

#### 4.2.2 Structure ETH\_STACK

This structure is required when accessing the ethernet data of the Realtime Core directly (Realtime Level2). The structure elements are combined hierachically:

typedef struct \_ETH\_STACK { ETH\_STACK\_HDR hdr; //Stack header<br>
ETH\_TABLE tx\_table; //TX ringbufer<br>
ETH\_TABLE rx\_table; //RX ringbufer ETH TABLE tx table; //TX ringbufer table ETH\_TABLE rx\_table; //RX ringbufer table } ETH\_STACK, \*PETH\_STACK; typedef struct \_ETH\_STACK\_HDR {<br>BOOLEAN err flag; BOOLEAN err\_flag;  $\frac{1}{\sqrt{5}}$  //Frame Error Flag<br>BOOLEAN run flag;  $\frac{1}{\sqrt{5}}$  //Stack enabling F BOOLEAN run\_flag; <br>BOOLEAN lev2 flag; <br>//Realtime Level2 Flag //Realtime Level2 Flag BOOLEAN internal flag; //Internal task flag //(only TX, RX and ERR task running) USHORT dev\_num;<br>
USHORT cycle corr;<br>
//Cycle correction //Cycle correction value ULONG tx\_cnt; //TX counter<br>ULONG rx\_cnt; //RX counter ULONG rx\_cnt;  $//RX counter$ ULONG phase\_cnt; //Phase counter ULONG phase num;  $//Number of phases$ ULONG phase\_lock; //Phase change lock ULONG64 tx\_timestamp\_latched; //Latched TX timestamp ULONG64 rx\_timestamp\_latched; //Latched RX timestamp ULONG clock adj; //NIC clock adjustment //(set ETH\_ENTRY->ClockSet |= ETH\_CLOCK\_SET\_ADJ) ULONG clock\_offs; //NIC clock offset //(set ETH\_ENTRY->ClockSet |= ETH\_CLOCK\_SET\_OFFS) USHORT clock frame offs; //Timestamp frame offset //(set ETH\_ENTRY->ClockSet |= ETH\_CLOCK\_SET\_FRAME\_OFFS) USHORT clock time ext; //Timestamp extension //(set ETH\_ENTRY->ClockSet |= ETH\_CLOCK\_SET\_TIME\_EXT) ULONG64 clock\_target\_time;//NIC TX target time //(set ETH\_ENTRY->ClockSet |= ETH\_CLOCK\_SET\_TARGET\_TIME) ULONG64 pci reg va; //PCI register virtual address } ETH\_STACK\_HDR, \*PETH\_STACK\_HDR;

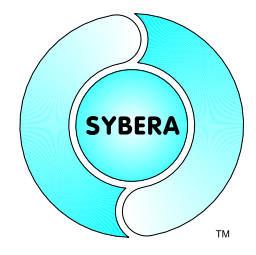

#### SYBERA Copyright © 2021

typedef struct \_ETH\_TABLE { UCHAR buffer[ETH\_BUFFER\_SIZE]; //Ethernet frame buffer<br>ULONG findex; //Forward index //Forward index<br>//Back Index ULONG bindex; struct { ETH ENTRY entry; } list[MAX\_ENTRIES]; } ETH\_TABLE, \*PETH\_TABLE; typedef struct \_ETH\_ENTRY { PETH\_FRAME pFrame; //Pointer to Frame USHORT FrameSize; //Frame Size BOOLEAN bOccupied; //Occupied flag BOOLEAN bReserved[3]; //Reserved UCHAR FramePhase; //Frame Phase UCHAR ClockSet; //Clock Setting ULONG64 CIOCASEL, 7/CIOCASEL<br>ULONG64 TimeStamp; //Timestamp } ETH\_ENTRY, \*PETH\_ENTRY;

**SYBERA** 

SYBERA Copyright © 2021

```
//Ethernet 14-byte Header
 typedef struct ETH HEADER
 {
     UCHAR target [ETH ADDRESS LEN];
     UCHAR source[ETH_ADDRESS_LEN];
     UCHAR type length [2];
 } ETH_HEADER, *PETH_HEADER;
//Ethernet 18-byte VLAN Header
typedefstruct _ETH_VLAN_HEADER
{
     UCHAR target [ETH ADDRESS LEN];
     UCHAR source[ETH_ADDRESS_LEN];
     struct
     {
      ULONG type high : 8;
      ULONG type low : 8;
      ULONG priority : 3;
      ULONG reserved : 1;
      ULONG id : 12;
     } tag;
     UCHAR type length[2];
} ETH_VLAN_HEADER, *PETH_VLAN_HEADER;
 //Ethernet Buffer (Including Ethernet Header) for Transmits
 typedef union _ETH_FRAME
 {
   UCHAR bytes[MAX_ETH_PACKET_SIZE];
   //Ethernet frame with standard Header
   struct
   {
      ETH_HEADER hdr;
      UCHAR pProtocol[ MAX ETH_PACKET SIZE – sizeof(ETH_HEADER)];
 } s;
   //Ethernet frame with VLAN Header
   struct
   {
     ETH_VLAN_HEADER hdr;
     UCHAR perotocol[MAX_ETH_PACKET_SIZE - sizeof(ETH_VLAN_HEADER)];
   } vlan;
 } ETH_FRAME, *PETH_FRAME;
```
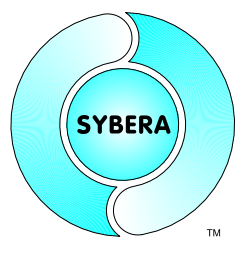

SYBERA Copyright © 2021

All structures are fully accessible inside the real-time application task, as well as inside the windows application. The stack pointer is returned on the function Sha64EthCreate(), which includes all elements for accessing the TX table inside the real-time application task (the include file ETH64Macros.h provides additional macros for table handling)

#### Sample:

```
//Get current TX table entry
PETH_TABLE pTable = (PETH_TABLE) & pStack->tx_table;
PULONG bindex = (pTabIe->bindex == 0) ? (MAX ETH ENTRIES - 1)
                                          : (pTable->bindex - 1);
//Check for free TX entry
if (pNicTxEntry->bOccupied == FALSE)
{
     PETH_ENTRY pEntry = (PETH_ENTRY)& pTable->list[bindex];
      //Save Information
     memcpy(pEntry->pFrame->s.pProtocol, ProtocolData, FRAME SIZE);
     pNicTxEntry->FrameSize = FRAME_SIZE;
     //Update entry location and set handshake flage
     pTable->bindex = bindex;
}
```
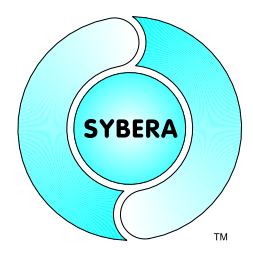

SYBERA Copyright © 2021

### **4.3 Header File ETH64MACROS.H**

This header file defines all macros required for handling realtime level 2.

#### This Macro is to start or stop realtime tasks:

ETH\_TASK\_CONTROL(\_\_pStack, \_\_bRun)

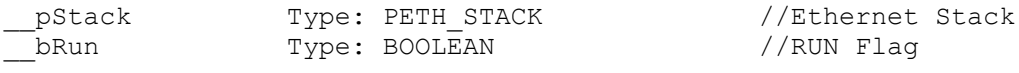

#### This Macro is to enable or disable realtime level2:

ETH\_LEVEL2\_CONTROL(\_\_pStack, \_\_bCond)

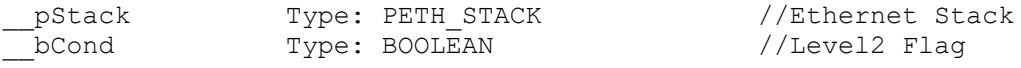

#### This Macro is to control the TX and RX stack index:

ETH STACK CONTROL( pStack, TxIndex, RxIndex)

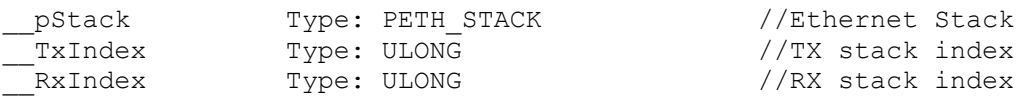

#### This Macro is to check for a idle stack condition:

ETH CHECK STACK IDLE ( pStack, pbIdle)

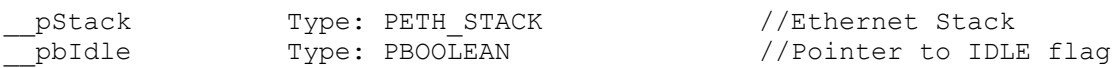

#### This Macro is to get the TX entry pointer:

ETH\_GET\_TXENTRY\_PTR(\_pStack, \_\_Index, \_\_ppEntry)

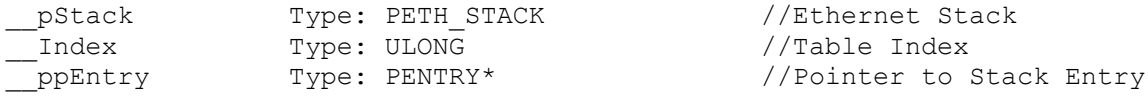

#### This Macro is to get the RX entry pointer:

ETH\_GET\_RXENTRY\_PTR(\_pStack, \_\_ppEntry)

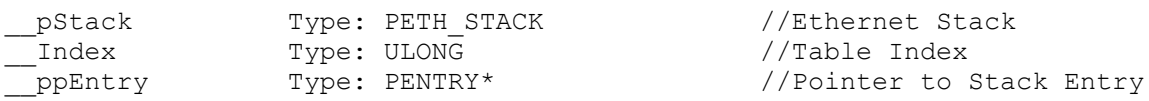

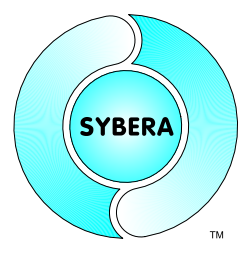

SYBERA Copyright © 2021

This Macro is to get the current Level2 TX entry pointer, if Level2 is combined with Level1: ETH\_GET\_CURRENT\_TXENTRY\_PTR(\_pStack, \_\_Index, \_\_ppEntry)

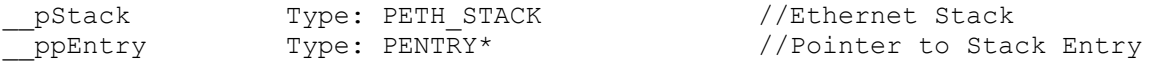

This Macro is to get the current Level2 RX entry pointer, if Level2 is combined with Level1: ETH\_GET\_CURRENT\_RXENTRY\_PTR(\_\_pStack, \_\_ppEntry)

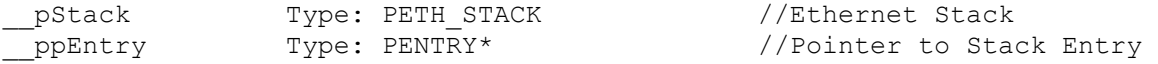

This Macro is to update the handshake flag of the current Level2 TX entry pointer, if Level2 is combined with Level1:

ETH\_UPDATE\_CURRENT\_TXENTRY\_PTR(\_\_pStack)

pStack Type: PETH\_STACK //Ethernet Stack

This Macro is to update the handshake flag of the current Level2 RX entry pointer, if Level2 is combined with Level1:

ETH\_UPDATE\_CURRENT\_TXENTRY\_PTR(\_\_pStack)

pStack Type: PETH\_STACK //Ethernet Stack

This Macro is to get the current Level2 TX Frame pointer, if Level2 is combined with Level1: ETH\_GET\_CURRENT\_USER\_TXENTRY\_PTR(\_\_pUserStack, \_\_pSystemStack, \_\_ppFrame)

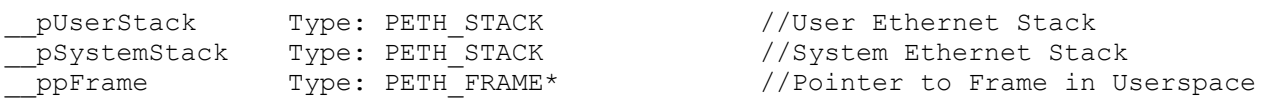

This Macro is to get the current Level2 RX Frame pointer, if Level2 is combined with Level1: ETH\_GET\_CURRENT\_USER\_TXENTRY\_PTR(\_\_pUserStack, \_\_pSystemStack, \_\_ppFrame)

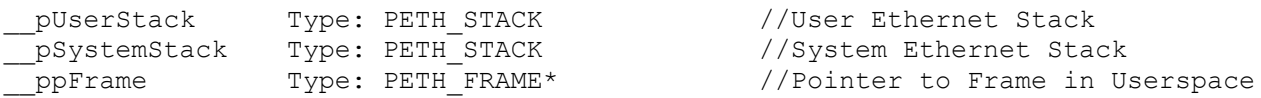

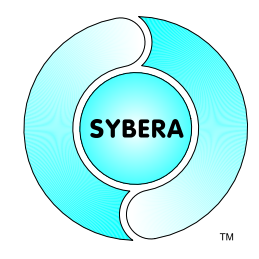

#### SYBERA Copyright © 2021

#### This Macro is to check the error condition:

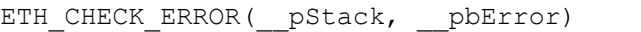

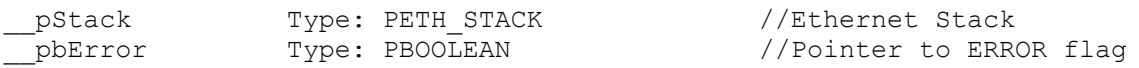

#### This Macro is to set the error condition:

ETH\_SET\_ERROR( pStack)

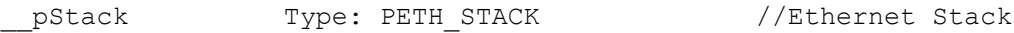

#### This Macro to check the ethernet frame type:

ETH\_CHECK\_TYPE( pFrame, pType, bVLan)

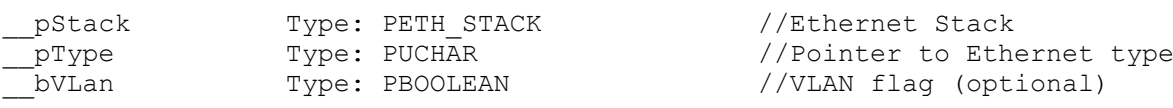

#### This Macro is to check the IP type:

ETH\_CHECK\_IP\_TYPE(\_\_pFrame, \_\_pIpType)

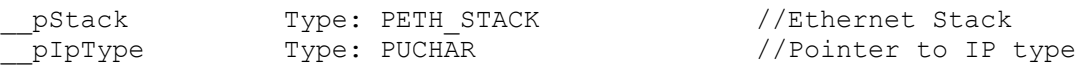

#### This Macro is to check the UDP type:

ETH\_CHECK\_UDP\_TYPE(\_\_pFrame, \_\_pUdpSrcPort, \_\_pUdpDstPort)

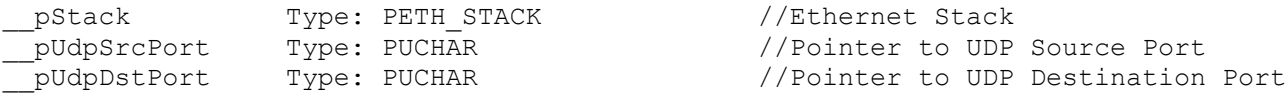

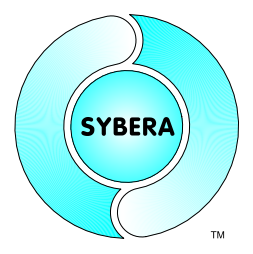

SYBERA Copyright © 2021

### **4.4 Ethernet Core Interface**

The header file SHA64ETHCORE.H defines all required prototypes and parameters of the Ethernet Core Library. The header file is based on the file ETH64COREDEF.H. In the following all function prototypes will be discussed by samples.

#### 4.4.1 Sha64EthCreate

This function opens the Ethernet interface and installs the realtime ringbuffer system. On success the returning value is ERROR SUCCESS, otherwise the returning value corresponds to that from GetLastError().

VC ULONG Sha64EthCreate(PETH\_PARAMS);

#### Sample:

```
//Reset parameters
memset(&EthParams, 0, sizeof(ETH_PARAMS));
//Required Ethernet CORE parameters
EthParams.period = 100; //Realtime scheduling period 
EthParams.fpAppTask = NULL; //No realtime level2 task
EthParams.eth type = ETH TYPE IP; //Set ethernet filter type
EthParams.eth if = ETH_IF_SOCKET; //Set ethernet filter interface
//Enable Ethernet CORE
Error = Sha64EthCreate(&EthParams);
if (ERROR_SUCCESS == Error)
{
     //Init global elements
     __pNic0SystemStack = ParamsNic0.pSystemStack;
     __pNic0UserStack = ParamsNic0.pUserStack;
     //Set control elements
     ETH LEVEL2 CONTROL(pNic0UserStack, FALSE);
     ETH_TASK_CONTROL(__pNic0UserStack, TRUE);
     …
}
```
SYBERA Copyright © 2021

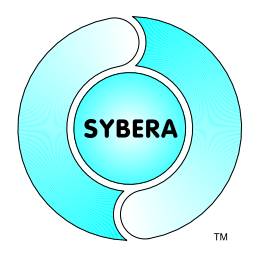

### *4.4.1.1 Ethernet Core Filter*

The Ethernet realtime core contains an Y-Multiplexer between acyclic frames (typically Win Socket or proprietary Interface) and cyclic frames (logic frame operation inside real-time task) with a Cross Filter for Ethernet frames. The elements *eth\_type* and *eth\_if* allow to define a filter condition for the selected interface. This means:

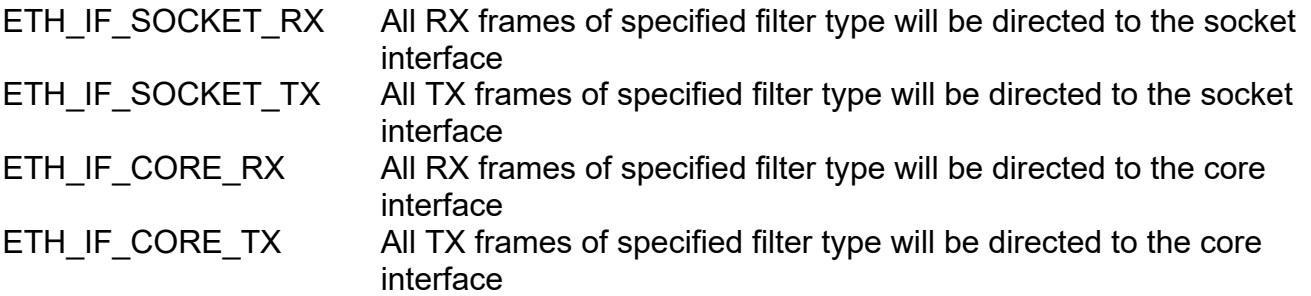

The ethernet interface filter is a bit mask, combining desired interface pathes. The following sample describes all frames (RX/TX) of specified filter type will be directed to the socket interface:

FilterIF = ETH\_IF\_SOCKET\_RX | ETH\_IF\_SOCKET\_TX

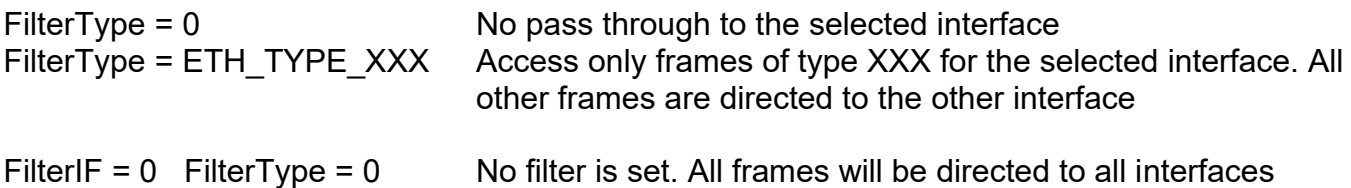

### SYBERA Copyright © 2021

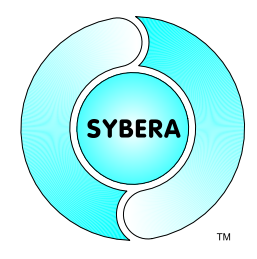

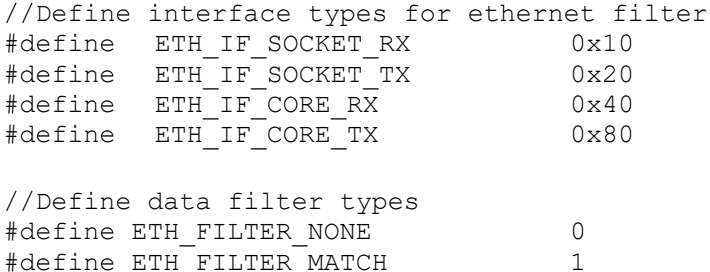

#define ETH\_FILTER\_MISMATCH 2

#### Control Elements:

ETH\_PARAMS.eth\_type ETH\_PARAMS.eth\_if ETH\_PARAMS.rx\_filter

#### Implemented Interface Filter Logic (RX / TX):

```
if ((eth_type == internal_type) && ((internal_if & eth_if) == eth_if)) ||
    (\text{eth}^{\top}t)ype != internal\toptype) && ((internal\topif & eth\topif) != eth\topif)))
{
      /*Receive Frame from specified interface*/
}
```
#### Implemented Data Filter Logic (RX):

```
//Check filter type
if (rx_filter.Type == ETH_FILTER_NONE)
     return TRUE;
//Check filter data
for (i=0; i< rx filter.Size; i++) if (pFrame->bytes[rx_filter.Offs + i] != rx_filter.Data[i])
        if (rx filter.Type == ETH_FILTER_MATCH)
{
      /*Receive Frame from specified interface*/
}
```
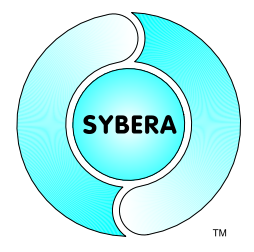

SYBERA Copyright © 2021

### 4.4.2 Sha64EthDestroy

This function closes the RAW ethernet port and releases all resources for communication.

ULONG Sha64EthDestroy(PETH\_PARAMS);

#### 4.4.3 Sha64EthGetVersion

This function retrieves the version information strings of the Ethernet Core Library, the Ethernet Core Driver, the SHA Dll, the SHA Library and the SHA Driver. The memory for the information strings must be allocated first.

VC ULONG Sha64EthGetVersion (PETH PARAMS);

#### Sample:

```
ETH PARAMS EthParams;
char szEthLibVer[MAX_PATH];
char szEthDrvVer[MAX<sup>T</sup>PATH];
char szShaLibVer[MAX<sup>T</sup>PATH];
char szShaDrvVer[MAX PATH];
//Get version information
Sha64EthGetVersion(&EthParams);
sprintf(m_szEthLibVer, "%.2f", EthParams.core_dll_ver / (double)100);
sprintf(m_szEthDrvVer, "%.2f", EthParams.core_drv_ver / (double)100);
sprintf(m_szShaLibVer, "%.2f", EthParams.sha_lib_ver / (double)100);
sprintf(m_szShaDrvVer, "%.2f", EthParams.sha_drv_ver / (double)100);
printf("CORE-DLL Version: %s\n
            CORE-DRV Version: %s\n
            SHA-LIB Version: %s\n
            SHA-DRV Version: %s\n",
            szCoreDllVersion,
            szCoreDrvVersion,
            szShaLibVersion,
            szShaDrvVersion);
```
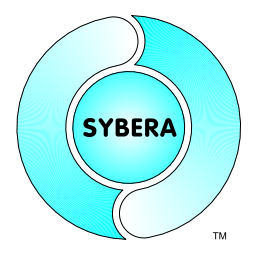

SYBERA Copyright © 2021

### 4.4.4 Sha64EthResetTransmission

This function resets the ethernet core and releases all resources for communication.

VC ULONG Sha64EthResetTransmission(PETH\_PARAMS);

#### 4.4.5 Sha64EthCheckStatus

This function gets the status of the ethernet core.

VC ULONG Sha64EthCheckStatus(PETH\_PARAMS);

#### 4.4.6 Sha64EthTransmitFrame

This function transmits an available ethernet frame from top of stack

VC ULONG Sha64EthTransmitFrame(PETH\_PARAMS);

#### 4.4.7 Sha64EthReceiveFrame

This function gets an available ethnet frame from top of stack

VC BOOLEAN Sha64EthReceiveFrame(PETH\_PARAMS);

#### 4.4.8 Sha64EthSetMode

This function controls the stack behaviour

VC BOOLEAN Sha64EthSetMode(PETH PARAMS MODE);

#### 4.4.9 Sha64EthSetMode

This function controls the time stamping of the I210 clock

VC BOOLEAN Sha64EthSetClock(PETH PARAMS CLOCK);

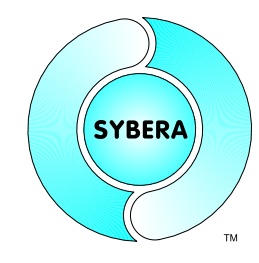

SYBERA Copyright © 2021

#### Sample: Socket Cmmunication

```
#include <stdio.h>
#include <conio.h>
#include <windows.h>
#include "c:\eth\Sha64EthCore.h"
#include "c:\sha\shaexp.h"
void main(void)
{
      char szCoreDllVersion[MAX_PATH];
      char szCoreDrvVersion[MAX<sup>T</sup>PATH];
      char szShaLibVersion[MAX_PATH];
      char szShaDrvVersion[MAX PATH];
      ETH PARAMS EthParams;
      DWORD Error;
      UCHAR i = 0:
      UCHAR c = \sqrt{\ };
      printf("\n*** Ethernet CORE Socket Test ***\n\n");
      //Reset parameters
      memset(&EthParams, 0, sizeof(ETH_PARAMS));
      //*****************************************
      //*** Required Ethernet CORE parameters ***
      //*****************************************
      EthParams.period = 100; //Realtime scheduling period
      EthParams.fpAppTask = NULL; //No realtime level2 task
      EthParams.eth type = ETH TYPE IP; //Set ethernet frame type
                                         //Send all other frames to core
                                          //interface//interface
      EthParams.eth if = ETH_IF_SOCKET_RX | ETH_IF_SOCKET_TX;
      //Enable Ethernet CORE
      Error = Sha64EthCreate({\& EthParameters});
      if (ERROR_SUCCESS == Error)
      {
            //*****************************
            //*** Open socket interface ***
            //*****************************
            // Initialize Winsock
            WSADATA wsaData;
            int wsaError = WSAStartup(MAKEWORD(2,2)), swsabata;
            if (wsaError == NO_ERROR)
            {
                  //Create a CLIENT SOCKET for UDP datagrams
                  SOCKET ClientSocket = socket(AF_INET, SOCK_DGRAM,
                                                IPPROTO_UDP);
                  if (ClientSocket != INVALID_SOCKET)
                  {
                        //Get IP address of the server by name
                        hostent* pSrvAddr;
                        pSrvAddr = gethostbyname("mypc");
                        if (pSrvAddr)
```
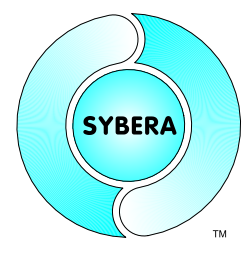

SYBERA Copyright © 2021

```
{
                             //Print server IP address
                             PUCHAR pAddr = (PUCHAR)pSrvAddr->h_addr;
                             printf("Server Addr: %i.%i.%i\n",
                                   pAddr[0], pAddr[1], pAddr[2], pAddr[3]);
                             sockaddr in ServerAddr;
                             sockaddr in ClientAddr;
                             int ServerAddrLen = sizeof(ServerAddr);
                             //IP Address of the server
                             ServerAddr.sin family = AF_INET;
                             ServerAddr.sin_addr =
                                        *((struct in_addr*)pSrvAddr->h_addr);
// ServerAddr.sin addr.s addr =
                                        inet addr("192.168.1.78");
                             ServerAddr.sin port = htons(0x8892);
                             //IP Address of this station
                             ClientAddr.sin family = AF_INET;
                             ClientAddr.sin^-addr.s.addr =inet addr("192.168.1.22");
// ClientAddr.sin addr.s addr =
                                        inet addr("192.168.1.23");
                             ClientAddr.sin port = htons(0x8892);
                             //Bind the socket to the NIC adabter
                             if (SOCKET_ERROR != bind(
                                              ClientSocket,
                                              (SOCKADDR*)&ClientAddr,
                                              sizeof(ClientAddr)))
                             {
                                   //Declare and initialize variables
                                   int LoopCnt = 0;
                                   int BytesSnt;
                                   int BytesRcv;
                                   int RcvBufferSize = 512;
                                   char SndBuffer[512];
                                   char RcvBuffer[512];
                                   printf("Press any key ...\n");
                                   while (!kbhit())
                                   {
                                        //Setup send buffer
                                        sprintf(SndBuffer,
                                        "Client Datagram %i", LoopCnt++);
                                        //Send UDP data
                                        BytesSnt = sendto(
                                              ClientSocket,
                                              SndBuffer,
                                              strlen(SndBuffer),
                                              \theta.
                                              (struct sockaddr*)&ServerAddr,
                                              sizeof(ServerAddr));
                                        //Do some delay
                                        Sleep(100);
```

```
Ethernet
        Realtime Core Library
                                                                 SYBERA
             Documentation
           SYBERA Copyright © 2021
                                     //Receive UDP data
                                     BytesRcv = recvfrom(
                                           ClientSocket,
                                           RcvBuffer,
                                           RcvBufferSize,
                                           \Omega.
                                           (struct sockaddr*)&ServerAddr,
                                           &ServerAddrLen);
                                     if (BytesRcv)
                                     {
                                           //Print data
                                           printf("RCV: \n");
                        for (int i=0; i < 20; i++)<br>{ printf("%c", RcvBuff
                                          RcvBuffer[i]);printf("\ln");
                        for (int j=0; j<20; j++) { printf("%02x",
                                           RcvBuffer[j]); } printf("\n");
                                     }
                               }
                         }
                  }
                  //Close the socket
                  closesocket(ClientSocket);
            }
            //Clean up WSA
            wsaError = WSAGetLastError();
            WSACleanup();
      }
      //Cleanup ethernet core
      Sha64EthDestroy(&EthParams);
}
printf("Press any key ...\n"); 
while (!kbhit()) { Sleep(100); }
```
}

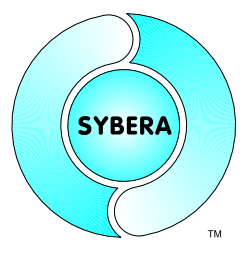

SYBERA Copyright © 2021

#### Sample:

Proprietary interface to send frame at precizce target time including the timestamp within frame:

```
ETH PARAMS TxParams = \{ 0 \}//Copy frame data
memcpy(TxParams.frame.bytes, FRAME DATA, FRAME SIZE);
TxParams. FrameSize = FRAME_SIZE;
//Preset stack elements
pStack->clock_target_time = TargetTimeNsec
pStack->clock_frame_offs = CLOCK_FRAME_OFFSET;
pStack->clock_time_ext = CLOCK_TIME_EXT;
//Set clock for TX time stamping
TxParams.clock set = ETH CLOCK SET MODE 1STEP |
                    ETH_CLOCK_SET_FRAME_OFFS |
                    ETH_CLOCK_SET_TIME_EXT |
                    ETH_CLOCK_SET_TARGET_TIME;
```
Sha64EthTransmitFrame(&TxParams);

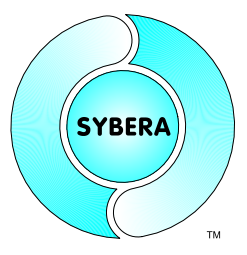

SYBERA Copyright © 2021

### **5 Setting the Ethernet-Mode**

The ethernet core can be operated in different ways with the help of parameters (similar to the registry parameters) and thus adapt the stack to the respective fieldbus system optimally. The task sequence, task synchronization, jitter compensation and PHY control can be individually adapted to the DMA operation of the Ethernet adapter. The following parameters are given tot he function Sha64EthSetMode.

### **Prototype: ULONG Sha64EthSetMode(&ModeParams);**

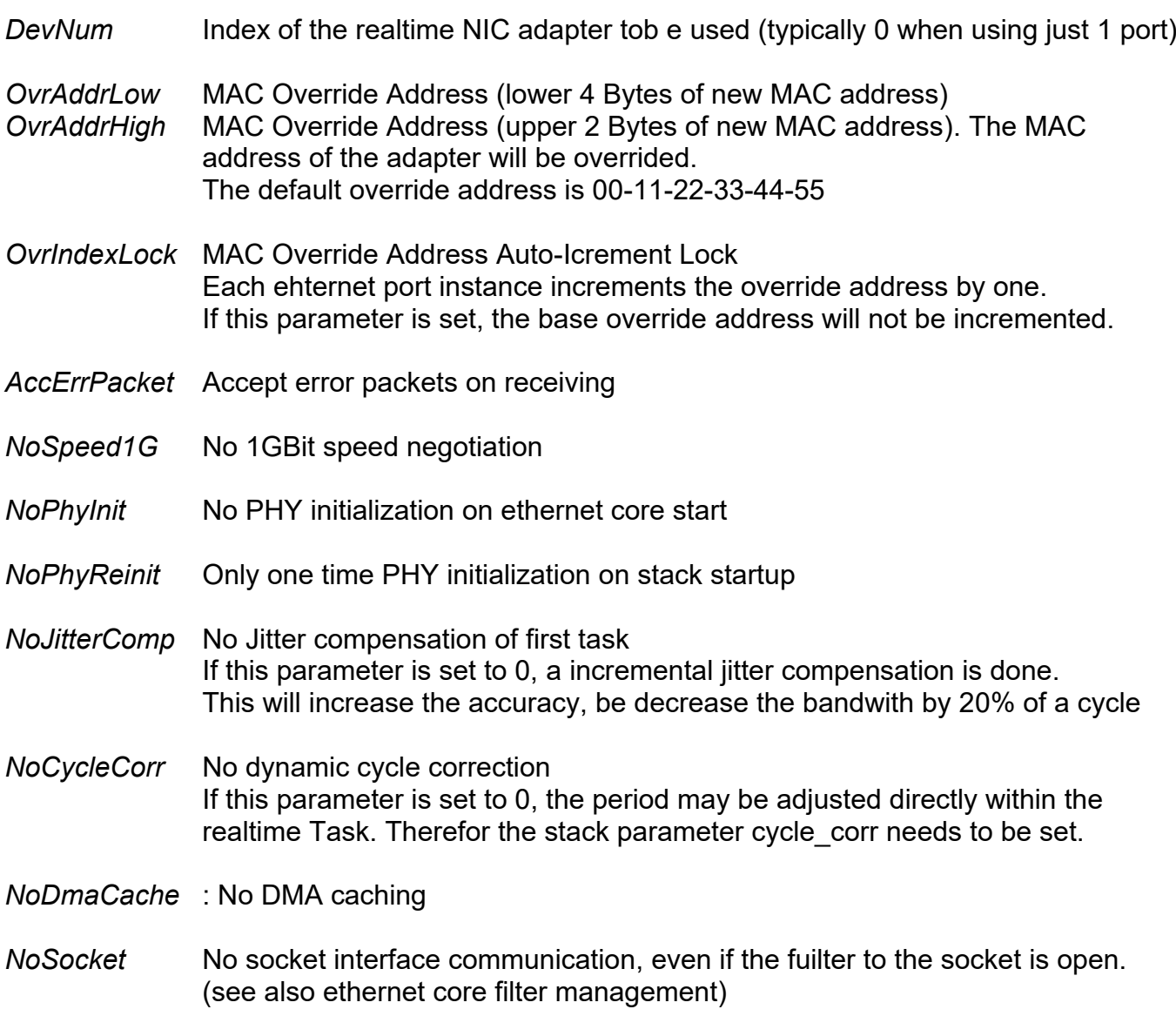

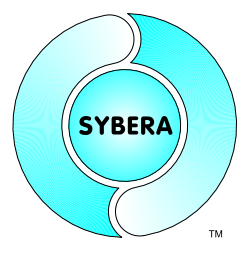

SYBERA Copyright © 2021

- *NoSerialize* Wait for task completion (Number of TX frames must be equal to RX frames). If this parameter is set, the RX task waits until the number of RX frames is Equal to the number of TX frames, or The GatherWait time expires. This parameter has to be used in combination with GahterWait.
- *TaskOrder* Priority value of internal core tasks (TX, RX, ERR) and the APP task. TX (Byte0) - RX (Byte1) - ERR (Byte2) - APP (Byte3)
- *FlushTransmit* : Sending all TX frames on the stack within one cycle
- *SwapTransmit* Changing the TX priority (acyclic frames first) Setting this flag send the frames of the proprietary interface first, before sending the frames of the realtime task
- *RetryTX* Retry Loop Time for TX Task to transmit a single frame This parameter sets the retry time [usec] for sending a single TX frames
- *RetryRX* Retry Loop Time for RX Task to receive a single frame This parameter sets the retry time [usec] for receiving a single RX frames
- *PhaseNum* Dividing a realtime Cycle into phases This parameter divides a core cycle into phases. This means, that the given period is multiplied by the phase num. This allows each frame to be assigned to a specified phase. There for the TX entry has the element FramePhase, which assignes the phase the frame has to be sent (GatherWait is only valid for the first phase of the cycle).
- *GatherWait* Wait time to collect RX frames If this parameter is given, it defines the wait time [usec] for collecting RX frames within one cycle. This is helpful on waiting for protocol responses, but reduces the bandwith.
- *MixedIfCorr* Correction of a possible race condition when using realtime task and proprietary interface together (acyclic and cyclic communication together). This flag is useful, when not using cycle phases, but reduces the bandwith.
- *DbgControl* Debug Sequencing Control (see realtime sequencing)
- *DbgFilter* Debug Sequencing Filter (see realtime sequencing)

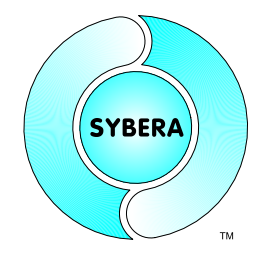

SYBERA Copyright © 2021

### Sample:

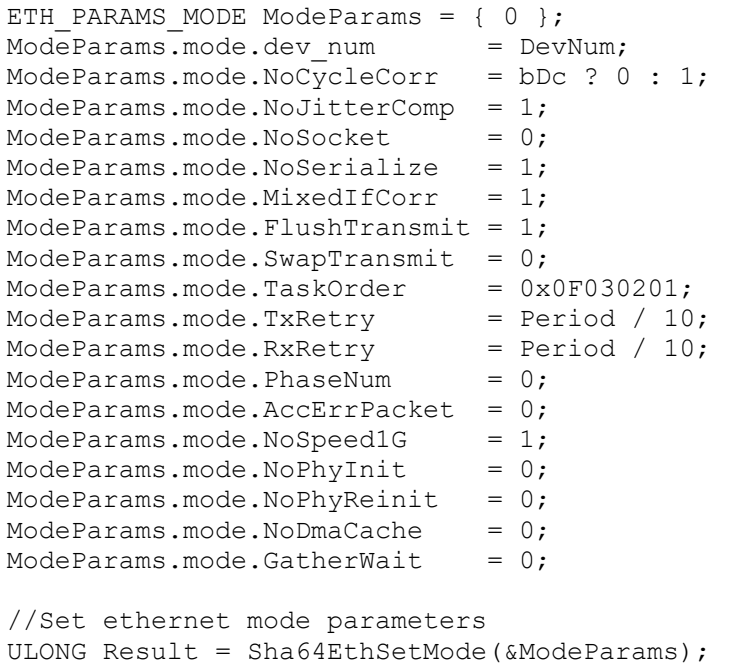

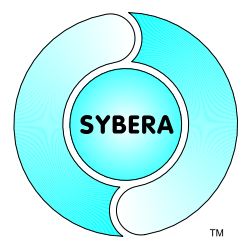

SYBERA Copyright © 2021

### **5.1 TaskOrder**

The ethernet core is based on 4 realtime tasks, TX task (sending frames), RX task (receiving frames), ERR task (ethernet error handling) and APP task (data handling). The TaskOrder Parameter determines the sequence of the task execution. E.g. a TaskOrder Parameter with the value 0x0F030201 means following

TX Task : Priority 0x01 (Byte 0 of TaskOrder)<br>RX Task : Priority 0x02 (Byte 1 of TaskOrder) : Priority 0x02 (Byte 1 of TaskOrder) ERR Task : Priority 0x03 (Byte 2 of TaskOrder) APP Task : Priority 0x0F (Byte 3 of TaskOrder)

Since the first task has highest accuracy (lowest jitter) at execution, it's important to select this task with the most influence on the fielbus behavior at first. Also the jitter of the first task is being compensated, due to the registry parameter *NoJitterComp* (compensation activated by value = 0).

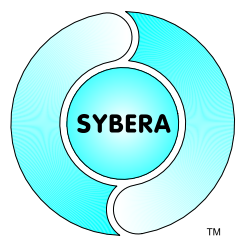

SYBERA Copyright © 2021

For master operation, the TX task has the most influence, since this task is controlling the bus. In that case the TX task must be first in the task Order.

*TaskOrder (0F030201) for master operation : TX -> RX -> ERR -> APP*

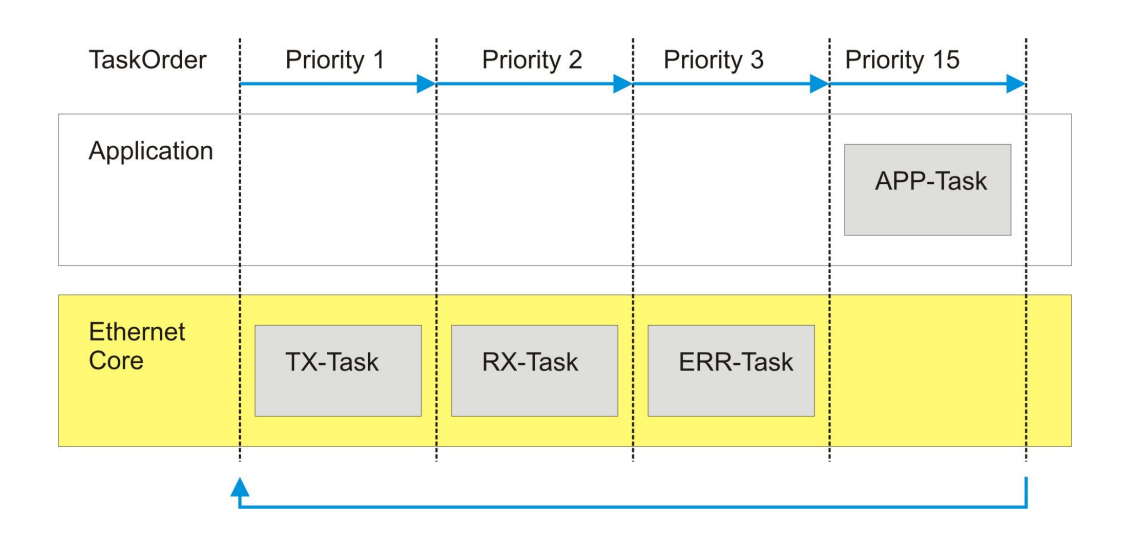

For slave operation, the RX task has the most influence on the fieldbus behavior. Therefore RX task should be the first task.

*TaskOrder (020F0103) for slave operation : RX -> APP -> TX -> ERR*

| <b>TaskOrder</b>        | Priority 1 | Priority 2 | Priority 3     | Priority 15     |
|-------------------------|------------|------------|----------------|-----------------|
| Application             |            | APP-Task   |                |                 |
| <b>Ethernet</b><br>Core | RX-Task    |            | <b>TX-Task</b> | <b>ERR-Task</b> |
|                         |            |            |                |                 |

SYBERA Copyright © 2021

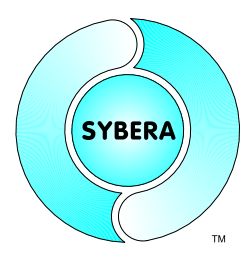

### **5.2 Task Retry**

The retry parameters (time in [usec] attempt to allow reception or transmission of a frame within the sample once again in the Adapter-Busy state, which in turn leads to a higher bus load. The task retry allows a finer graduation of the realtime sampling operation. If the ethernet adapter is busy at sampling time, the retry time allows to proceed the ethernet data within the same realtime period. Unfortunately the retry time reduces the bandwith of the realtime period. Thus, when working with retries, the realtime period should be higher with less realtime samples.

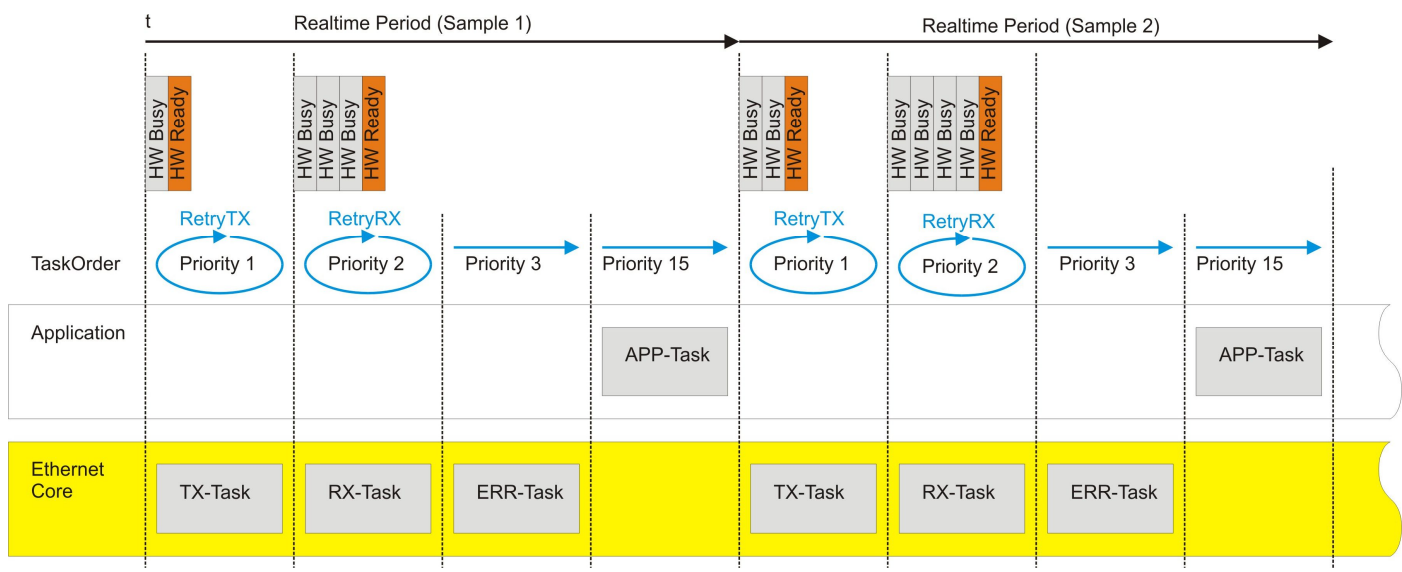

Typical Values:

*RetryTX =* Realtime Period / 10 *RetryRX =* Realtime Period / 10

SYBERA Copyright © 2021

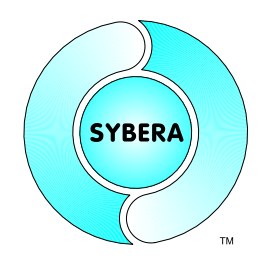

### **5.3 Serialize, FlushTransmit and GatherWait**

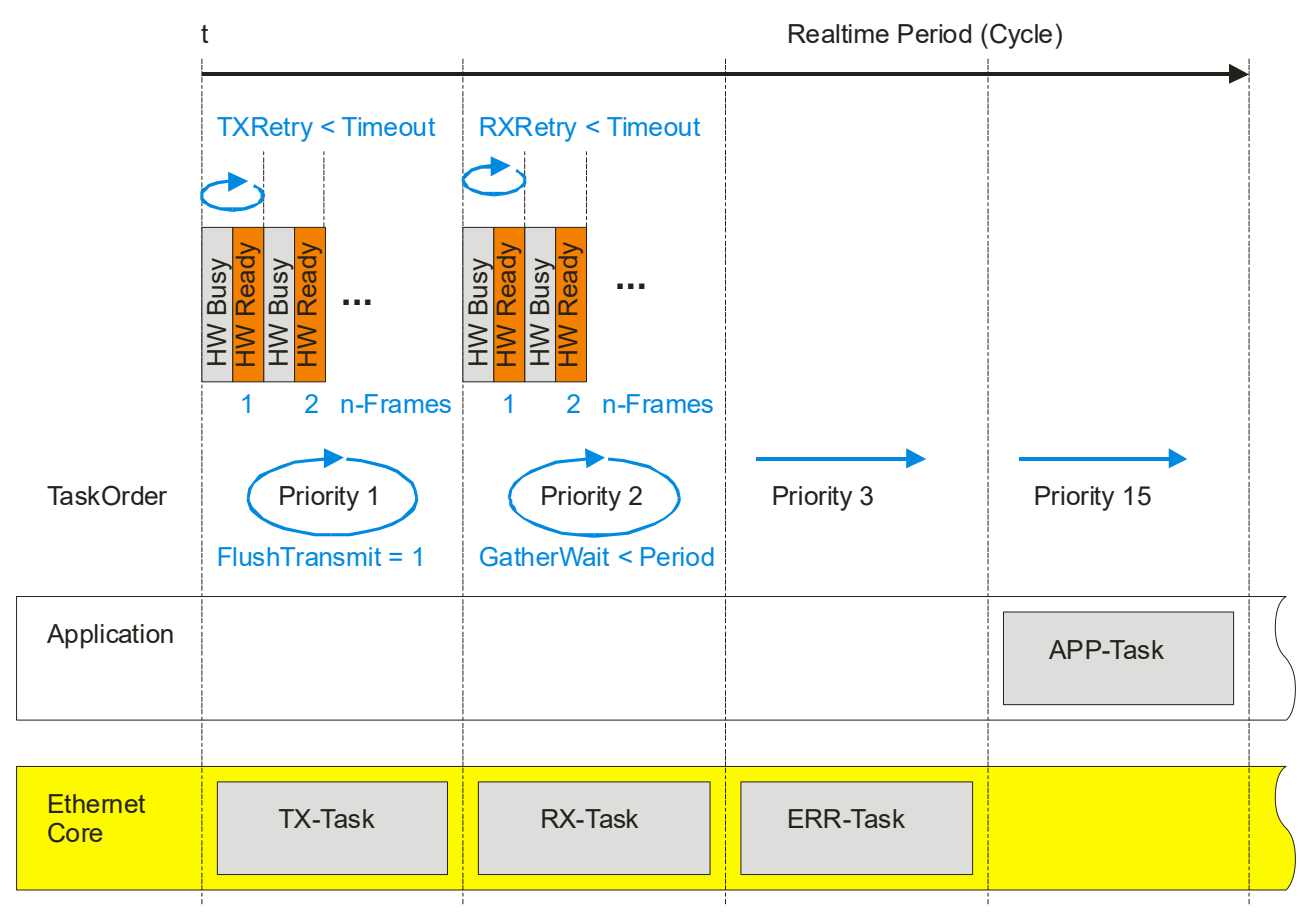

NoSerialize = 0 : (n-RX == n-TX) ? (Rx Time < GatherWait) : Time = GatherWait NoSerialize = 1 : RxTime = GatherWait

Typical Values:

*RetryTX =* Realtime Period / 10 *RetryRX =* Realtime Period / 10 GatherWait < Realtime Period / 2 FlushTransmit = 1

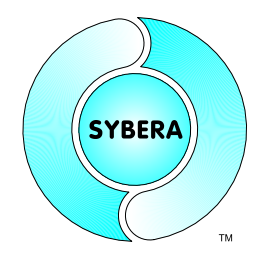

SYBERA Copyright © 2021

### **5.4 Phase Management**

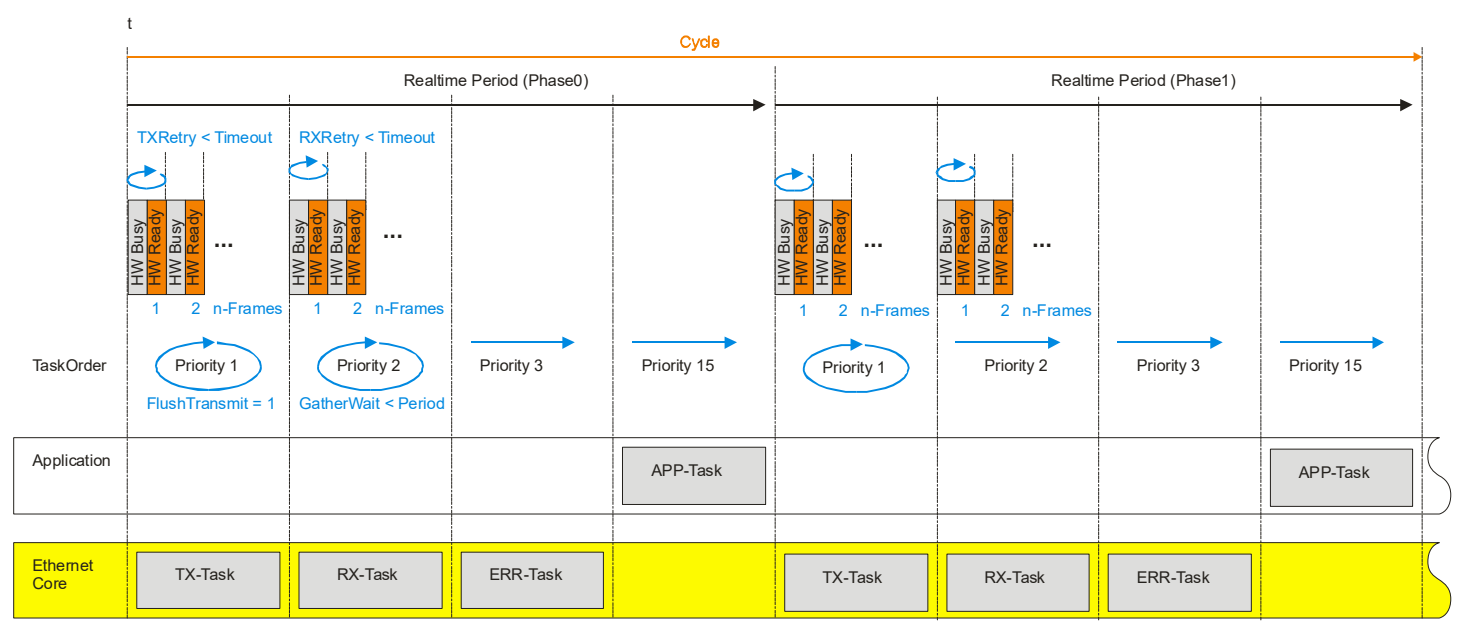

NoSerialize = 0 : (n-RX == n-TX) ? (Rx NoSerialize = 1 : RxTime = GatherWait GatherWait is valid only in Phase0 Time < GatherWait) : Time = GatherWait

SYBERA Copyright © 2021

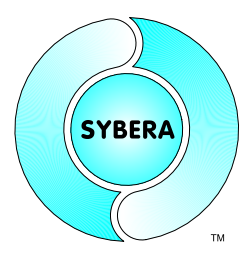

### **5.5 Jitter Compensation**

The first task of the task sequence may be compensated by a dynamic approachment to the correct period time. This is be done by reducing the bandwith by 20% for the dynamic iteration. The jitter compensation is enabled by the following registry parameter in ETH:

*NoJitterComp = 0*

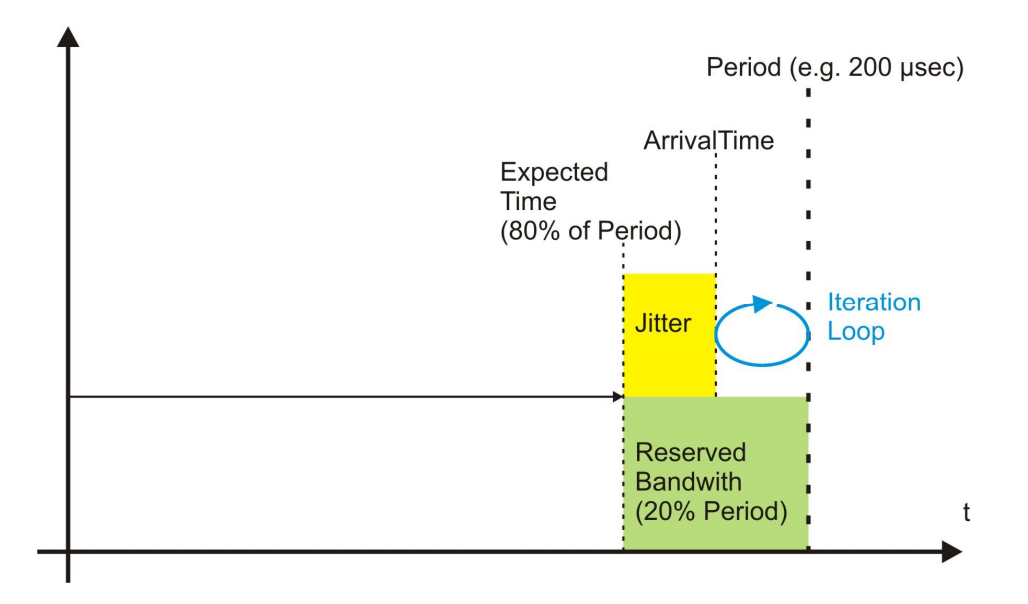

SYBERA Copyright © 2021

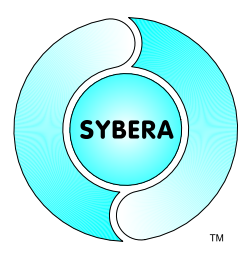

### **5.6 Cycle Correction**

Some fieldbus systems require dynamic tracking of the MasterClock depending on an external clock (reference clock). The period of the master clock is dynamically adjusted here. With active cycle correction (NoCycleCorr = 0), the bandwidth is therefore reduced by approx. 20%. This method is usually only used with synchronous motion control.

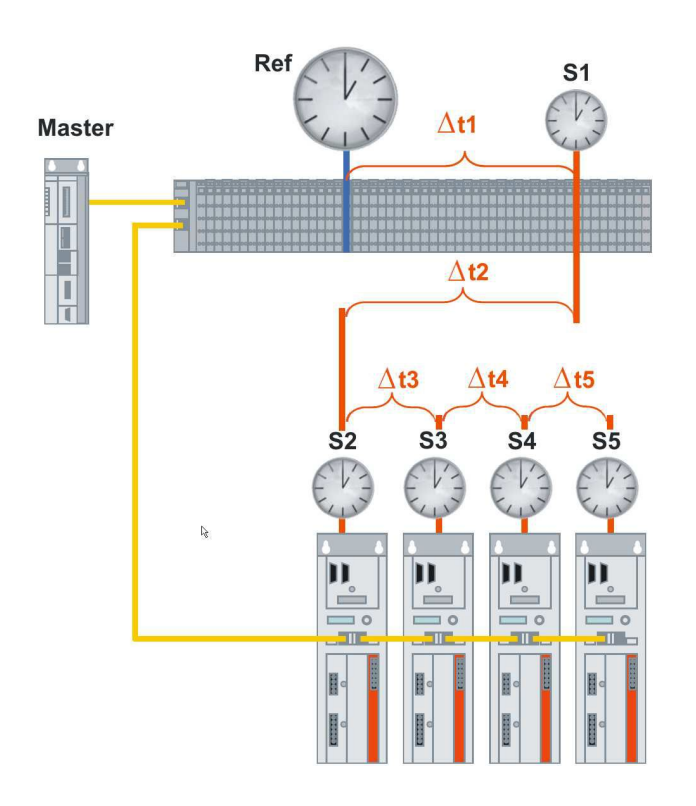

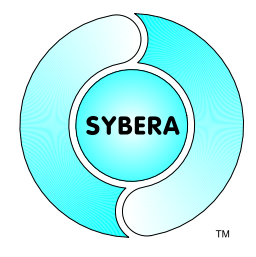

SYBERA Copyright © 2021

#### Implemented Stack Logic:

```
inline BOOLEAN SelectNextEntry(PDEVICE OBJECT pDevice)
{
      PDEV_INFO pDevInfo = (PDEV_INFO)pDevice->DeviceExtension;
      PETH_STACK pStack = (PETH_STACK)pDevInfo->pStackVA;
      PETH_STACK_HDR pHdr = (PETH_STACK_HDR)&pStack->hdr;
      \begin{array}{rcl} \mathsf{PETH}^- \mathsf{TABLE}\ \mathsf{pTable1} & = & (\mathsf{PETH}^- \mathsf{TABLE}) \& \mathsf{pStack->tx\_table} \end{array}<br>PULONG pBIndex = (PULONG) & pTable ->bindex;
       PULONG pBIndex = (PULONG) &pTable->bindex;
       PULONG pFIndex = (PULONG) &pTable->findex;
       PETH_ENTRY pEntry;
      int \overline{i}:
      //Loop through all entries
      for (i=0; i<MAX ETH ENTRIES; i++)
       {
             //Check SWAPTRANSMIT flag and get entry
             if (pDevInfo->SwapTransmit)
                    { pEntry = (PETH_ENTRY)&pTable->list[*pFIndex]; }
             else { pEntry = (PETH_ENTRY) &pTable->list[*pBIndex]; }
             //Check entry
             if (pEntry->bOccupied == TRUE)
             if (pEntry->FramePhase == pDevInfo->PhaseCnt)
                    return TRUE;
             //Decrease/decrease index
             if (pDevInfo->SwapTransmit)
                   \{ (*pFIndex) = (--(*pFIndex)) % MAX ETH ENTRIES; \}else { (*pBIndex) = (++(*pBIndex)) % MAX ETH ENTRIES; }
      }
      //No entry found
      return FALSE;
}
VOID static TxHandler(PDEVICE_OBJECT pDevice)
{
      PDEV_INFO pDevInfo = (PDEV_INFO)pDevice->DeviceExtension;
      //Reset serialize counter
      pDevInfo->SerializeCnt = 0;
      //Check next TX entry
      while ( SelectNextEntry(pDevice))
       {
             //Transmit single frame
             if ( TxHandler(pDevice)) { pDevInfo->SerializeCnt++; }
             //Check FLUSHTRANSMIT flag
             if (pDevInfo->FlushTransmit == 0)
                    return;
      }
}
```
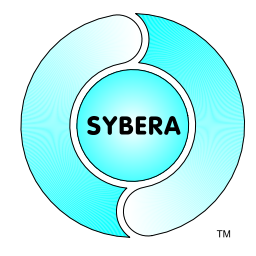

### SYBERA Copyright © 2021

```
VOID static RxHandler(PDEVICE_OBJECT pDevice)
{
      PDEV_INFO pDevInfo = (PDEV_INFO)pDevice->DeviceExtension;<br>ULONG64 WaitTsc = rdtsc() +
                  WaitTsc = _rdtsc() + __UsecToTsc(pDevInfo->GatherWait, pDevInfo->CpuFreq);
      //Receive loop
      do
      {
            //Receive a single frame
            if ( RxHandler(pDevice)) { pDevInfo->SerializeCnt--; }
            //Check serialize flag and count
            if (pDevInfo->NoSerialize == 0)
            if (pDevInfo->SerializeCnt == 0)
                   return;
            //No wait loop on active phase
            if (pDevInfo->PhaseNum)
            if (pDevInfo->PhaseCnt)
                   return;
      }
      while ( rdtsc() < WaitTsc);
}
```
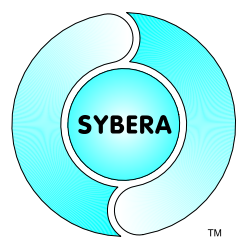

SYBERA Copyright © 2021

### **6 Intel I210 Clock - Time Stamping**

The Realtime Ethernet Core offers the ability to make use oft he internal clock oft he Intel I210 ethernet chip. This allows a high precision protocol management. The ehternet core offers a lot of facilities to control the frame handlich by the internal clock management.

### **Supported Modes:**

TX 1STEP Mode (timestamp is placed within frame, controlled by offset) TX/RX 2STEP Mode (timestamp is latched into registers on sending/receiving frames)

//Define clock modes #define CLOCK MODE 1STEP 1 #define CLOCK\_MODE\_2STEP 2

The timestamp handling is available fort he poprietary core interface, as well as for the realtime frame handling.

### **Control Element (ETH\_ENTRY):**

ETH\_ENTRY.ClockSet

ClockSet in combination is a combination of following flags, on setting the corresponding stack elements:

ETH\_CLOCK\_SET\_MODE\_1STEP Set 1Step Clock Mode<br>ETH\_CLOCK\_SET\_MODE\_2STEP Set 2Step Clock Mode ETH\_CLOCK\_SET\_MODE\_2STEP<br>ETH\_CLOCK\_SET\_ADJ ETH\_CLOCK\_SET\_OFFS Set Clock Offset ETH\_CLOCK\_SET\_TIME\_EXT Set Time Extension (2Bytes) ETH\_CLOCK\_SET\_LATCH Latches the TimeStamp ETH\_CLOCK\_SET\_TARGET\_TIME Set TX Target Time

Set Clock Adjustment ETH CLOCK SET FRAME OFFS Set Frame Offset for TimeStamp

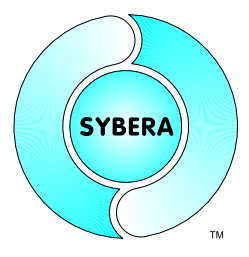

SYBERA Copyright © 2021

### **Stack Elements (ETH\_STACK\_HDR)**

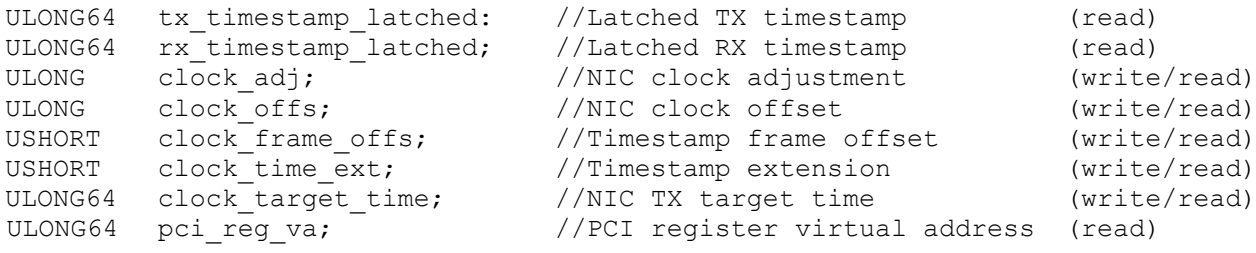

#### Sample:

TX realtime task to send frame at precize target time including the timestamp within frame:

```
//Get current TX entry
PETH_ENTRY pEntry = NULL;
ETH_GET_CURRENT_TXENTRY_PTR(pStack, &pEntry);
//Check if entry is free
if (pEntry->bOccupied == FALSE)
{
      //Preset stack elements
     pStack->clock_target_time = TargetTimeNsec
     pStack->clock-frame offs = CLOCK FRAME OFFSET;
     pStack->clock_timeext = CLOCKTIMEEXT;//Copy frame data
     memcpy(pEntry->pFrame->bytes, FRAME DATA, FRAME SIZE);
     pEntry->FrameSize = FRAME_SIZE;
     pEntry.ClockSet = ETH_CLOCK_SET_MODE_1STEP |
                       ETH_CLOCK_SET_FRAME_OFFS |
                       ETH_CLOCK_SET_TIME_EXT |
                       ETH_CLOCK_SET_TARGET_TIME;
     pEntry.bOccupied = TRUE;
```
}